Hochschulrechenzentrum Justus-Liebig-Universität Gießen

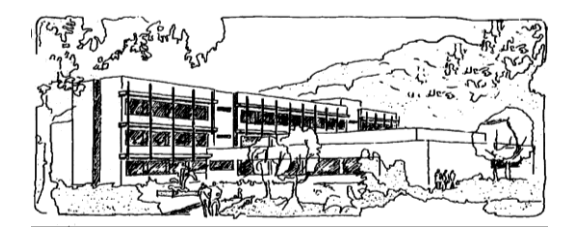

## **Microsoft Word 2010**

# **Tastenkombinationen**

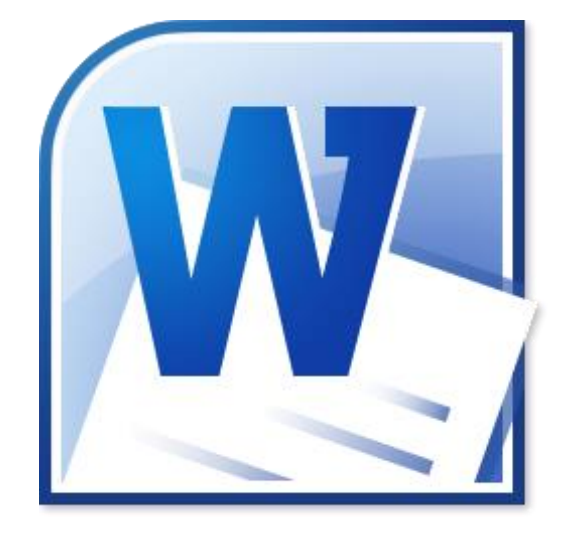

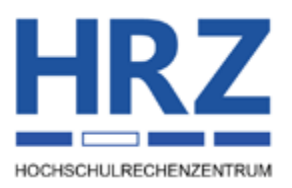

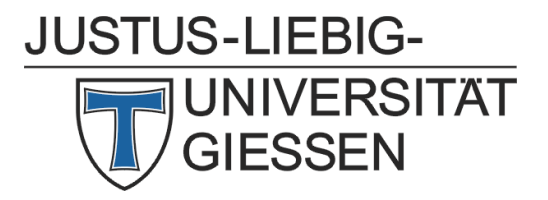

## **Inhaltsverzeichnis**

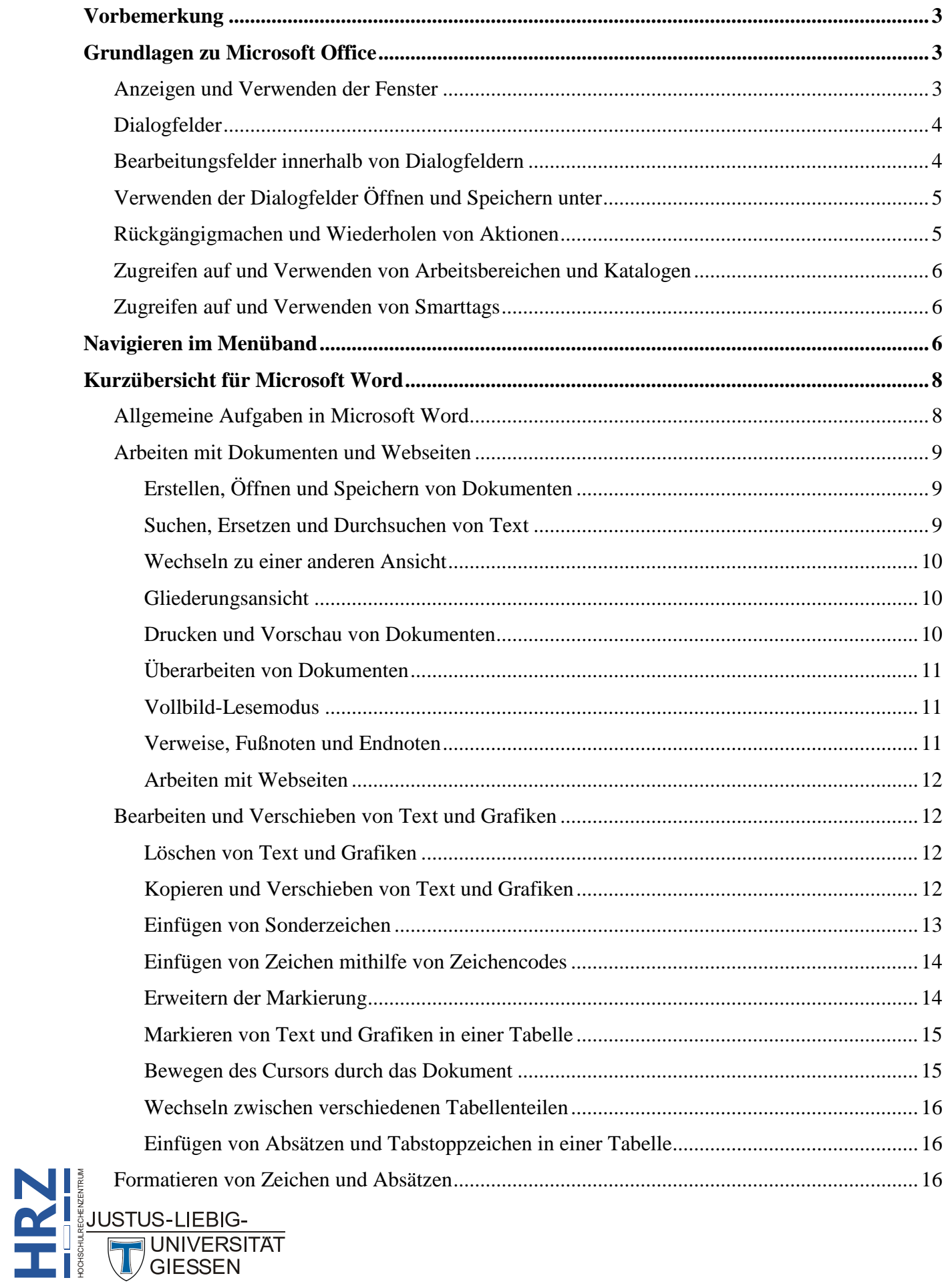

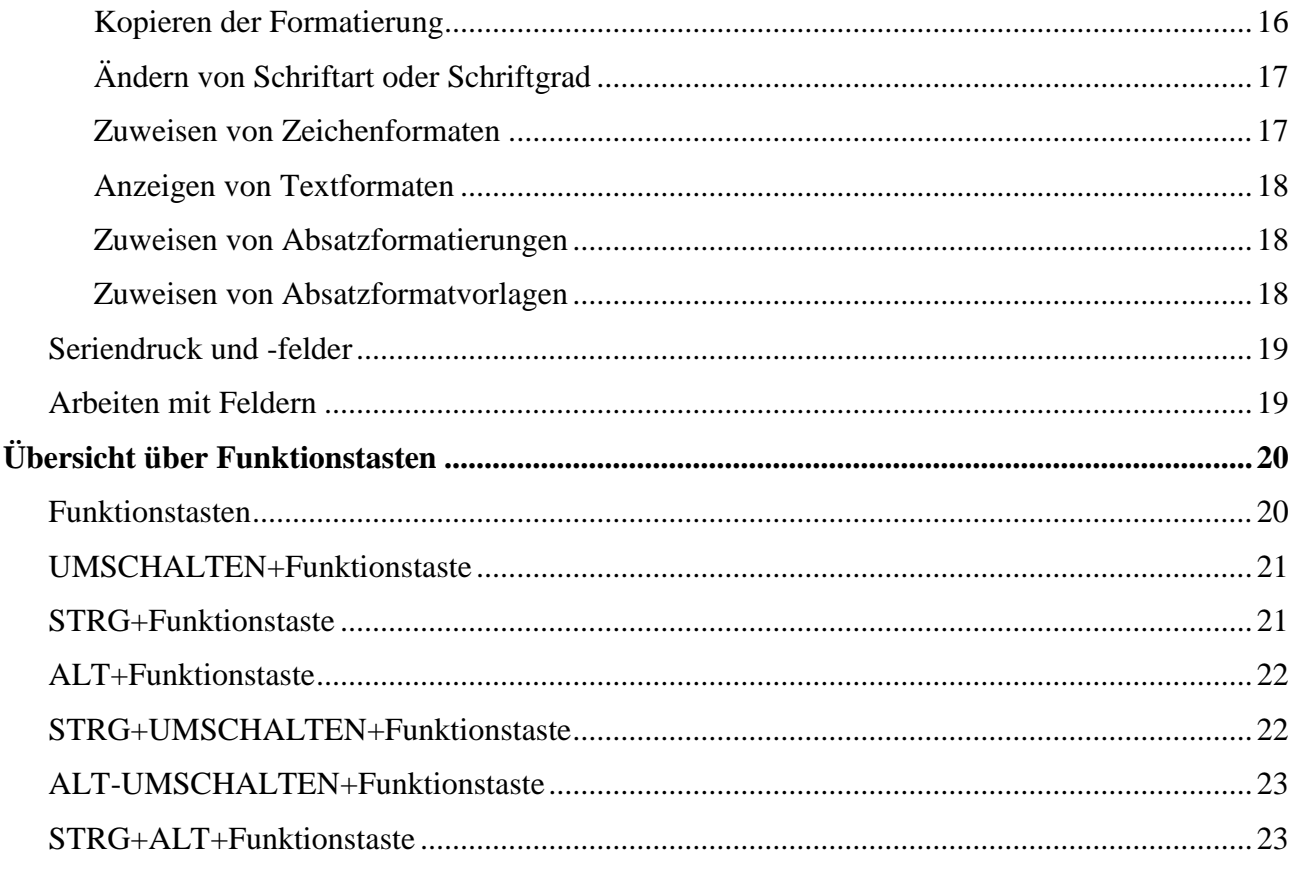

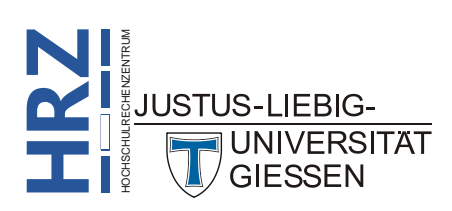

## <span id="page-4-0"></span>**Vorbemerkung**

Nachfolgend finden Sie eine Auflistung der wichtigsten Tastenkombinationen von Word für Windows. Diese Tastenkombinationen gelten in erster Linie für die Version 2010. Durch die zum Teil sehr umfangreichen Änderungen in der aktuellen Version gegenüber den Vorgängerversionen, stimmen die vorliegenden Tastenkombinationen teilweise nicht mit den Tastenkombinationen der Vorgänger-Versionen überein. Bitte schauen Sie für die älteren Word-Versionen in der jeweiligen Online-Hilfe bzw. Sekundärliteratur nach. Bitte beachten Sie, dass die vorliegende Liste nicht unbedingt vollständig ist.

## <span id="page-4-1"></span>**Grundlagen zu Microsoft Office**

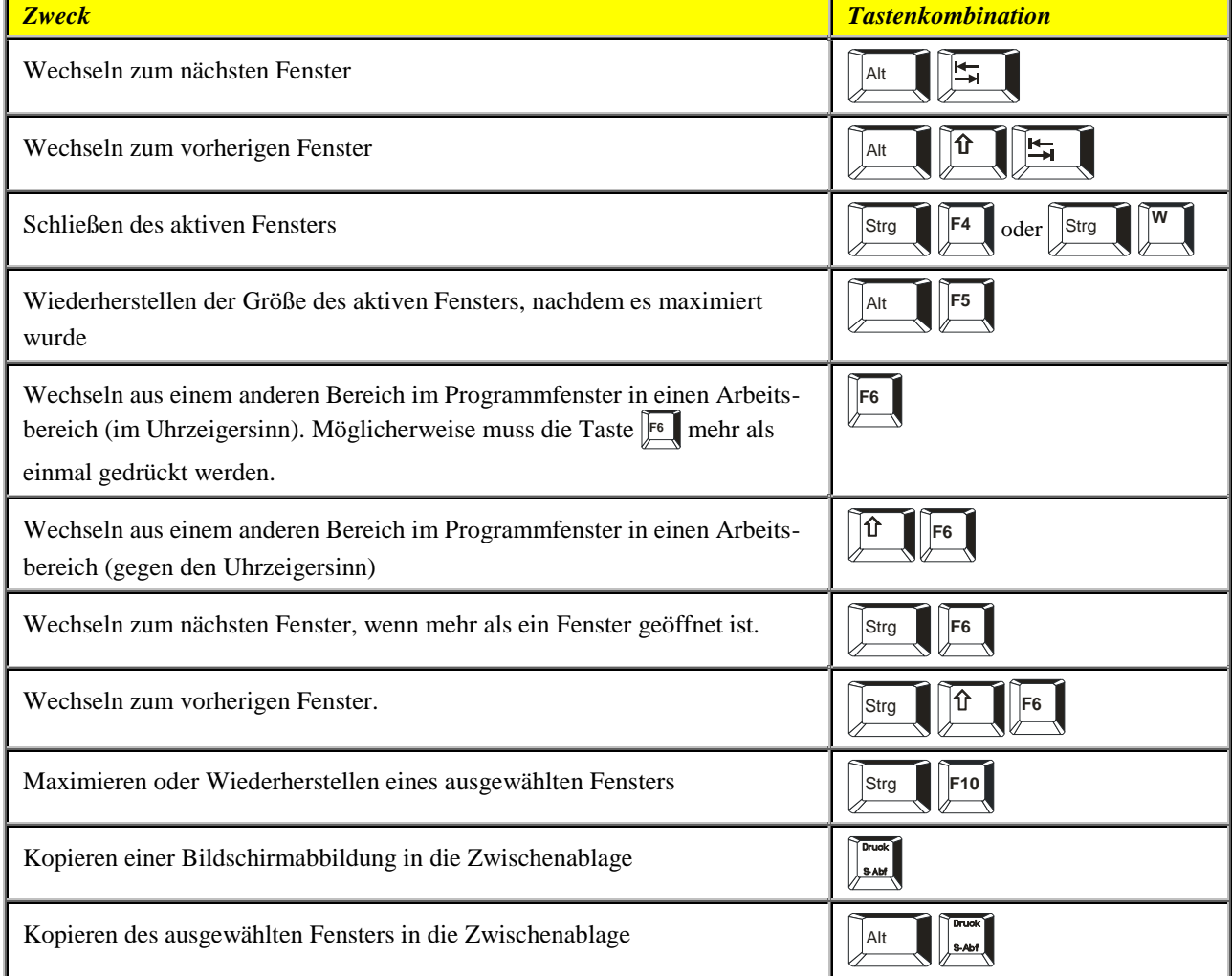

#### <span id="page-4-2"></span>**Anzeigen und Verwenden der Fenster**

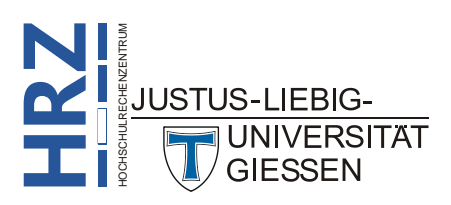

#### <span id="page-5-0"></span>**Dialogfelder**

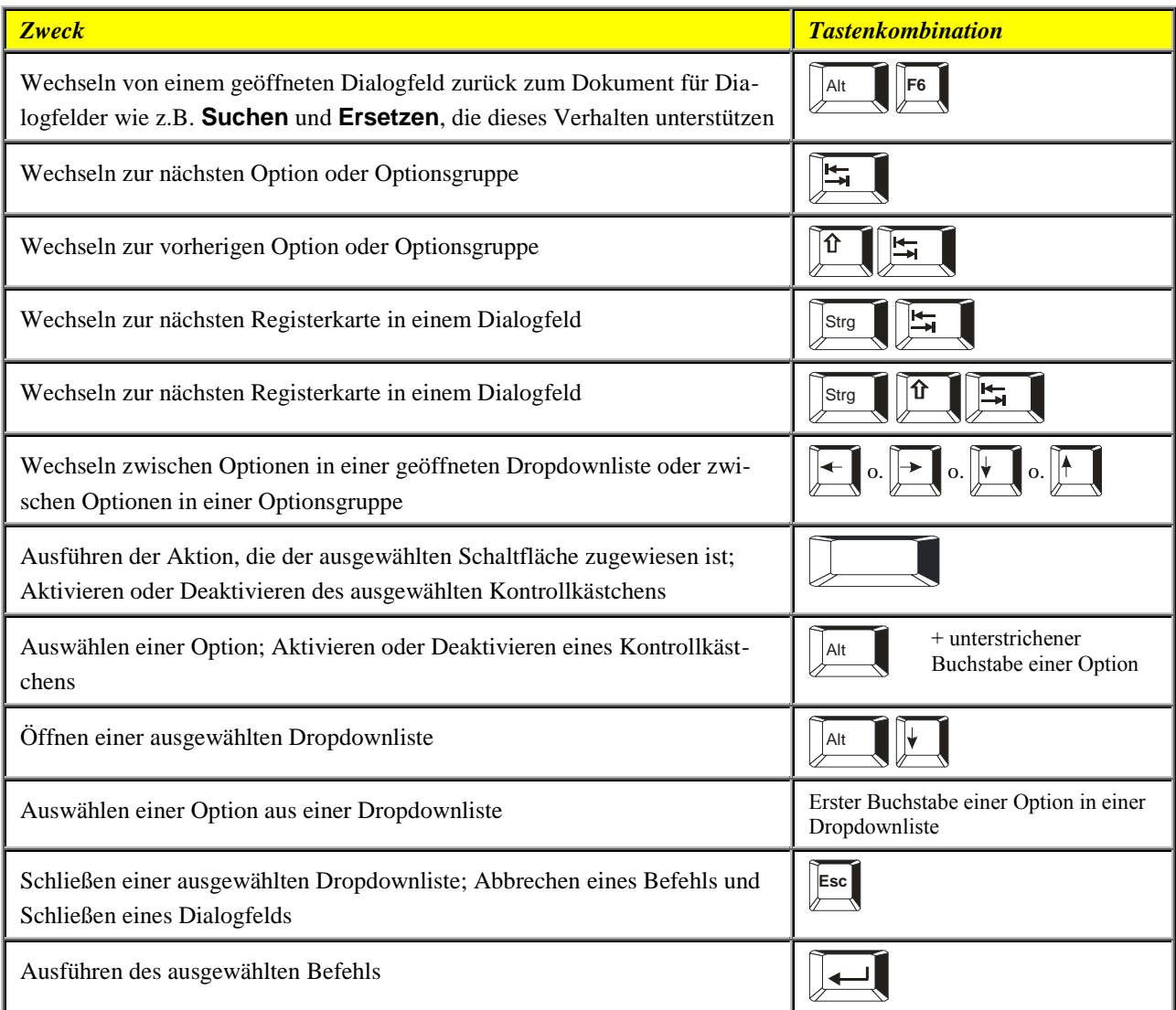

#### <span id="page-5-1"></span>**Bearbeitungsfelder innerhalb von Dialogfeldern**

Bearbeitungsfelder sind (meist) leere Felder, in die Sie Text eingeben oder einfügen, z.B. Ihren Benutzernamen oder den Pfad zu einem Ordner.

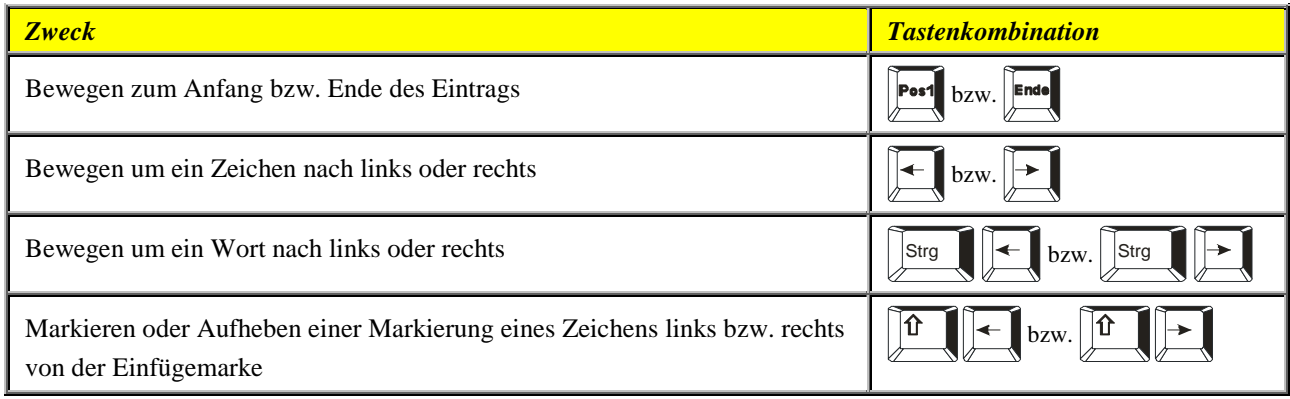

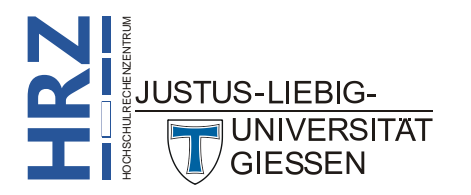

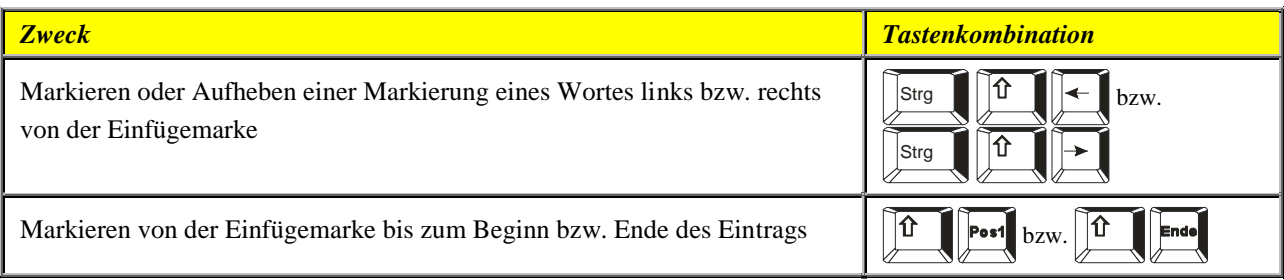

## <span id="page-6-0"></span>**Verwenden der Dialogfelder Öffnen und Speichern unter**

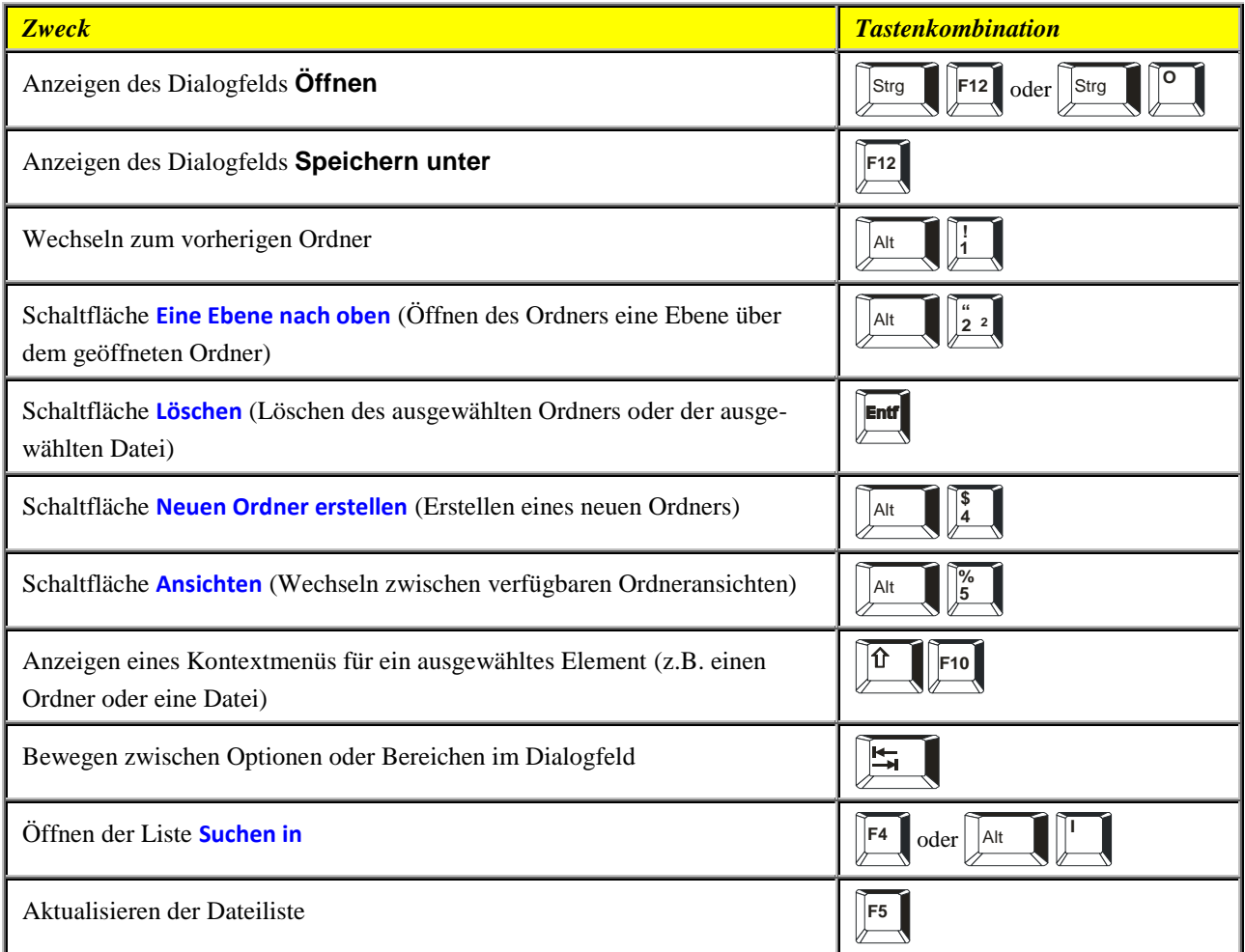

## <span id="page-6-1"></span>**Rückgängigmachen und Wiederholen von Aktionen**

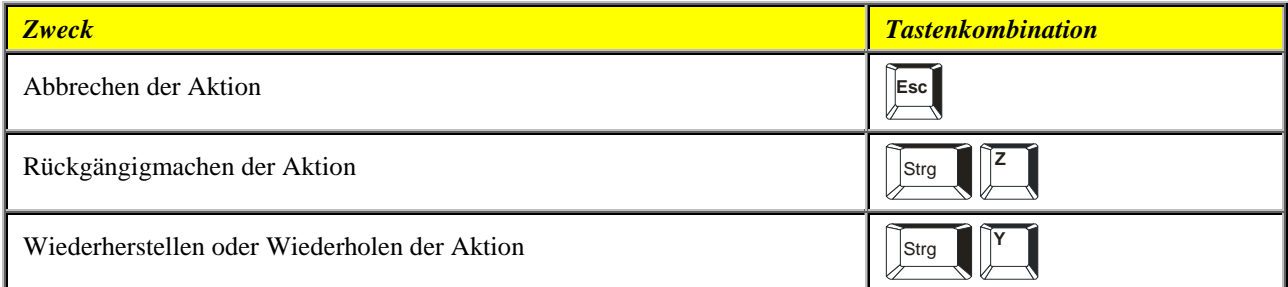

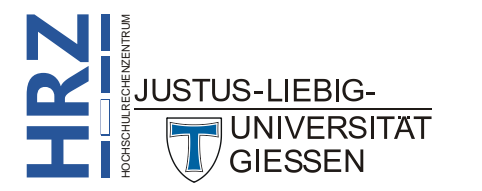

#### <span id="page-7-0"></span>**Zugreifen auf und Verwenden von Arbeitsbereichen und Katalogen**

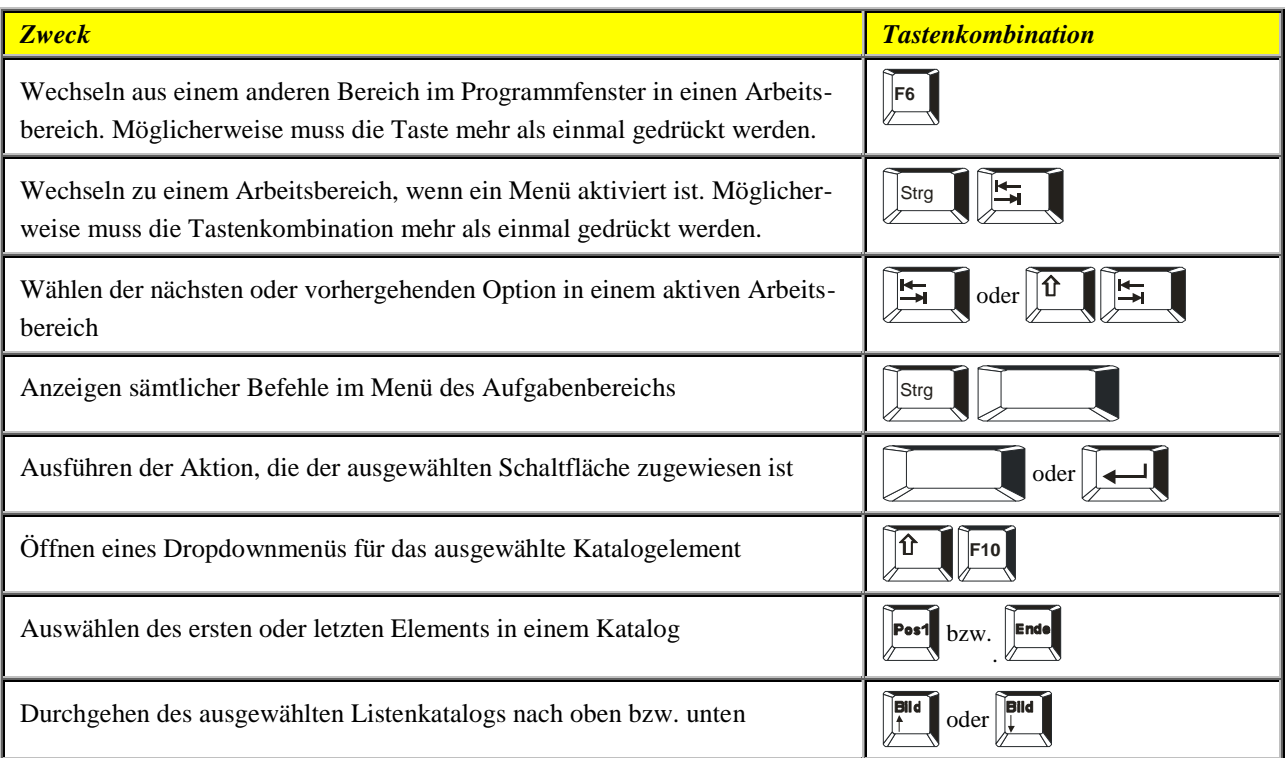

#### <span id="page-7-1"></span>**Zugreifen auf und Verwenden von Smarttags**

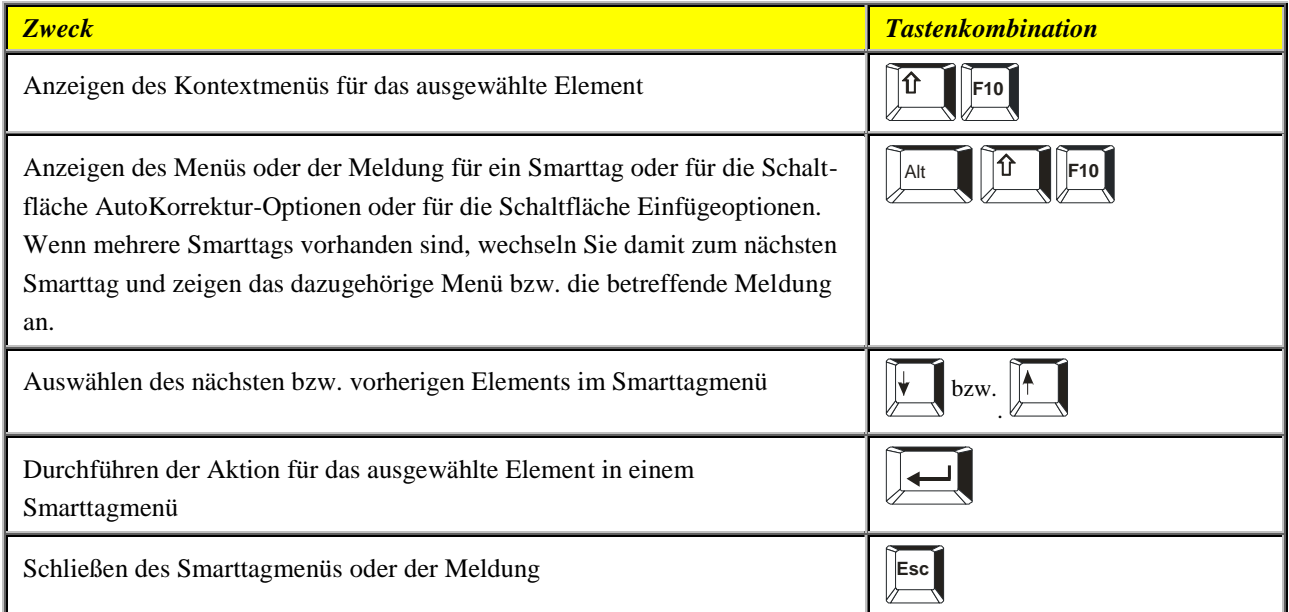

## <span id="page-7-2"></span>**Navigieren im Menüband**

Zugriffstasten bieten eine Möglichkeit, einen Befehl schnell durch Drücken einiger Tasten zu verwenden, unabhängig davon, wo Sie sich im Programm befinden. Jeder Befehl in Word ist mit einer Zugriffstaste aufrufbar. Sie können die meisten Befehle mit zwei bis fünf Tastenanschlägen aufrufen. Hier nun die Vorgehensweise:

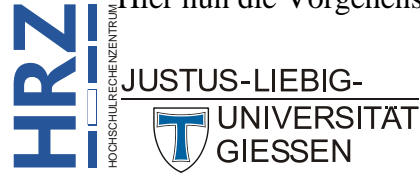

**H**

1. Drücken Sie die Taste **Alter oder F10**. Die Zugriffstasteninfos werden jetzt angezeigt.

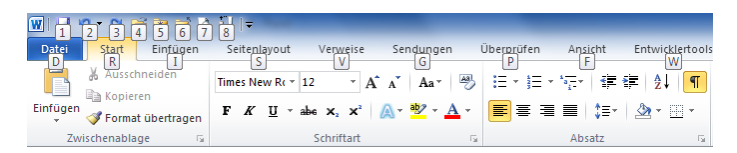

- 2. Drücken Sie den Buchstaben oder das Zeichen für die Funktion, die Sie verwenden möchten.
- 3. Je nachdem, welchen Buchstaben oder Zeichen Sie drücken, werden möglicherweise zusätzliche Zugriffstasteninfos angezeigt.
- 4. Drücken Sie weiterhin Buchstaben oder Zeichen, bis Sie den Buchstaben oder das Zeichen für den Befehl drücken, den Sie verwenden möchten.

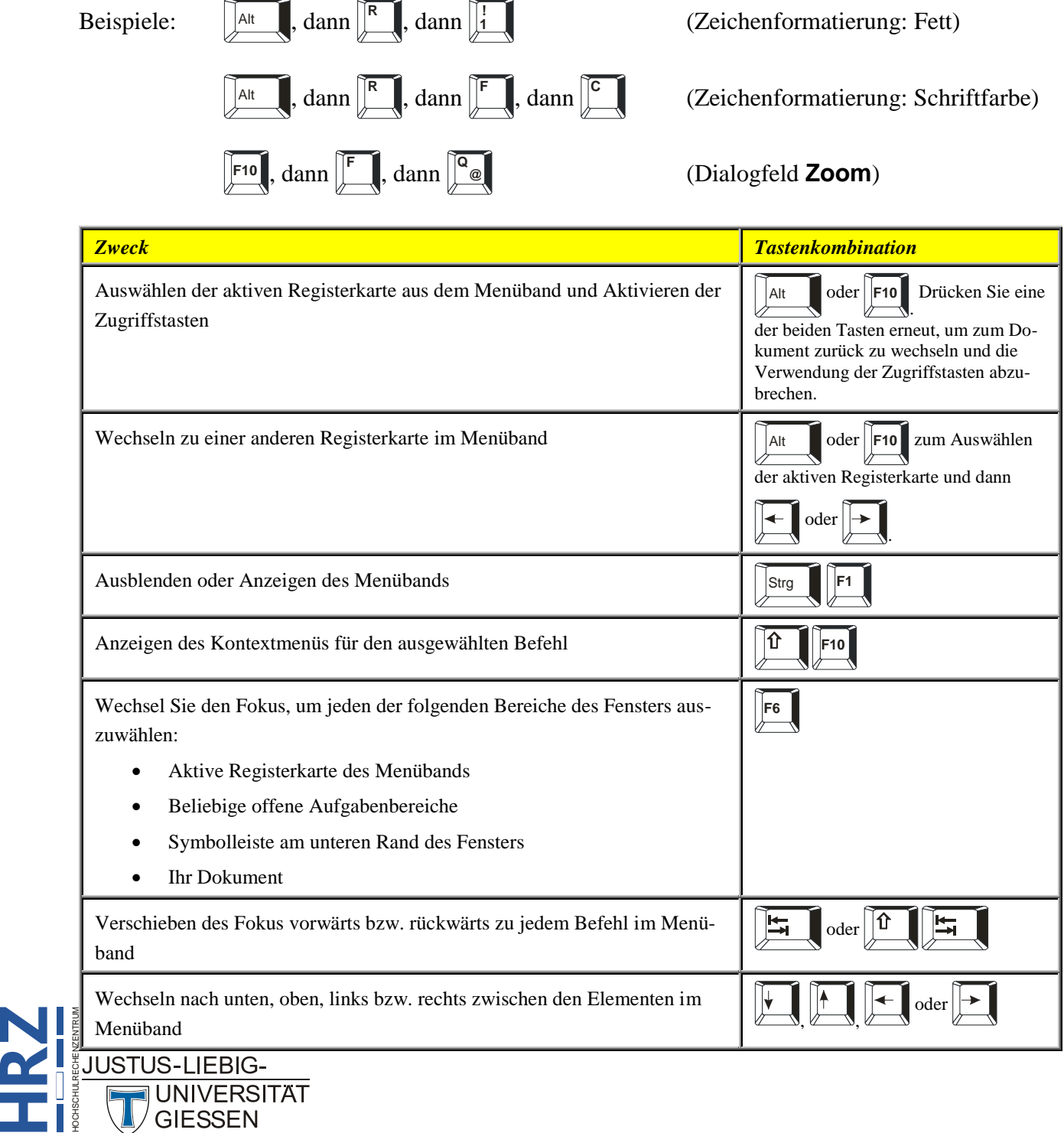

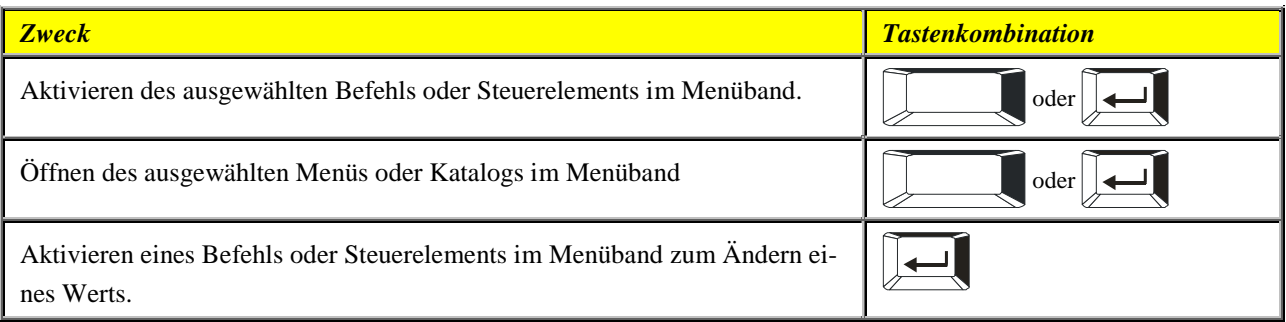

## <span id="page-9-0"></span>**Kurzübersicht für Microsoft Word**

## <span id="page-9-1"></span>**Allgemeine Aufgaben in Microsoft Word**

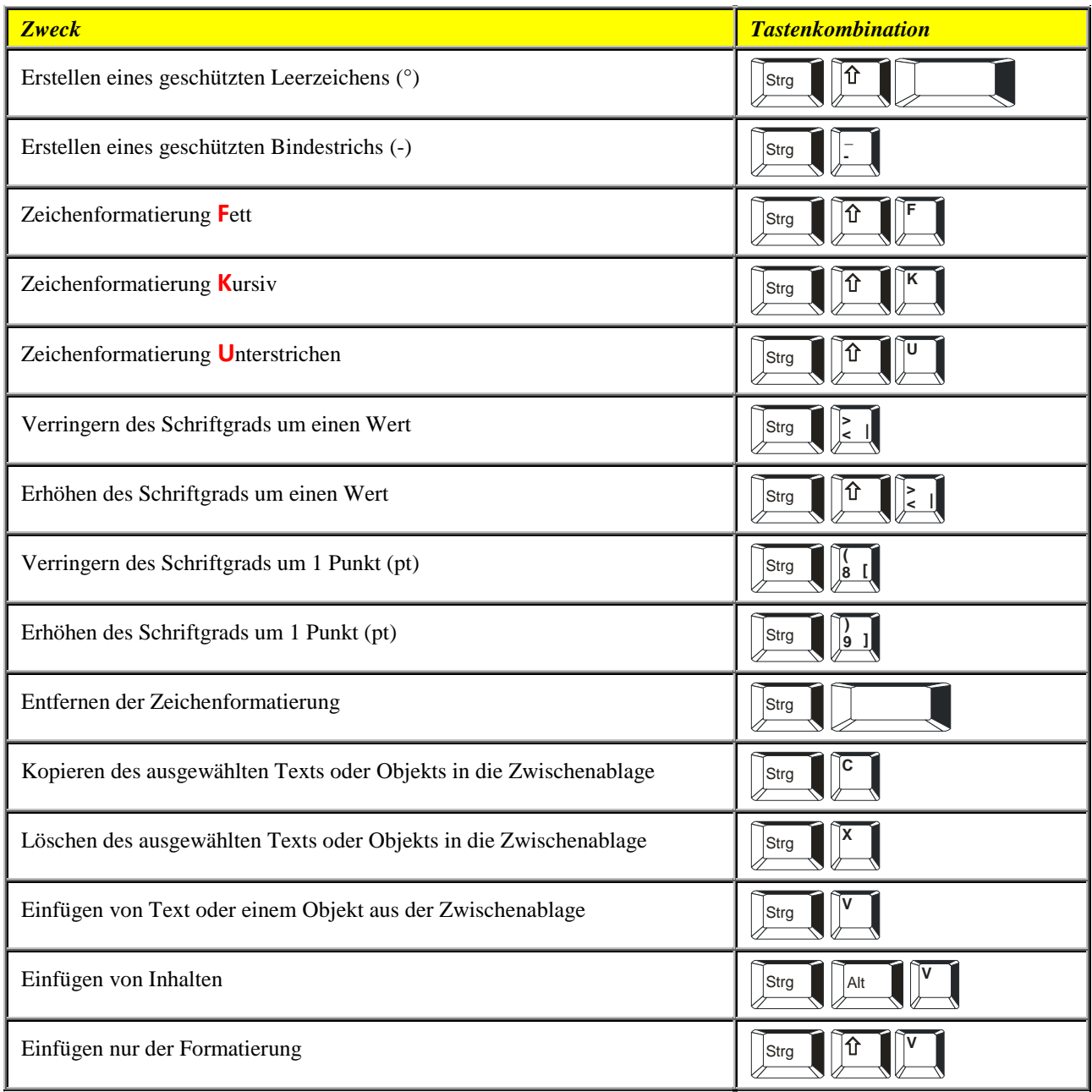

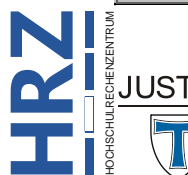

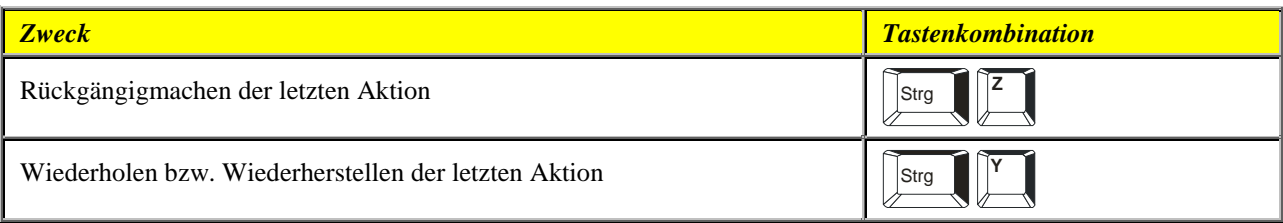

#### <span id="page-10-0"></span>**Arbeiten mit Dokumenten und Webseiten**

#### <span id="page-10-1"></span>**Erstellen, Öffnen und Speichern von Dokumenten**

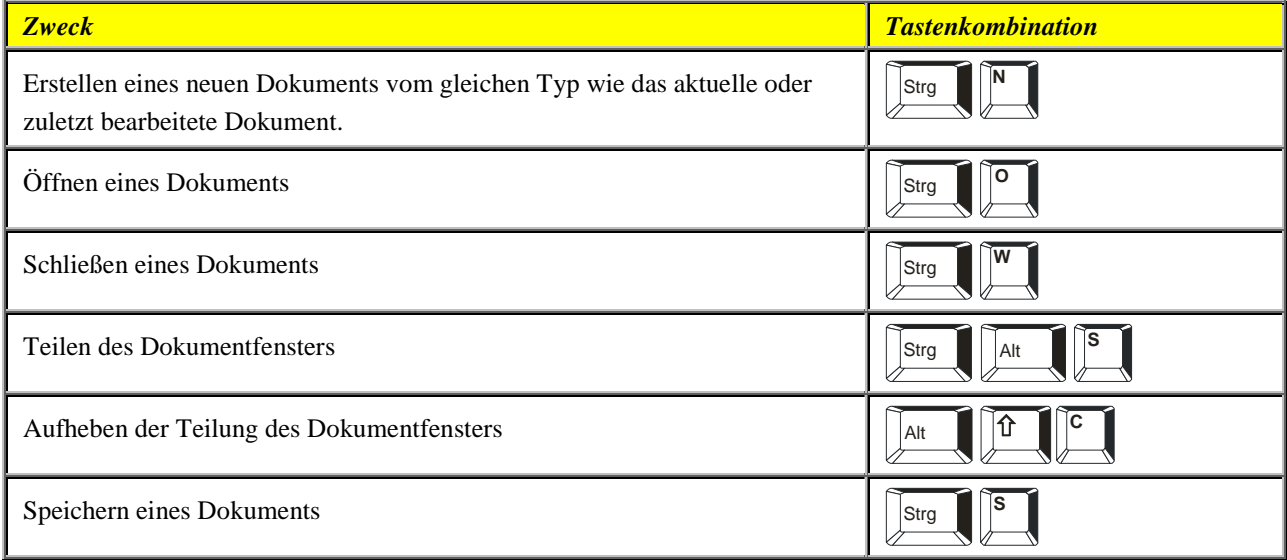

#### <span id="page-10-2"></span>**Suchen, Ersetzen und Durchsuchen von Text**

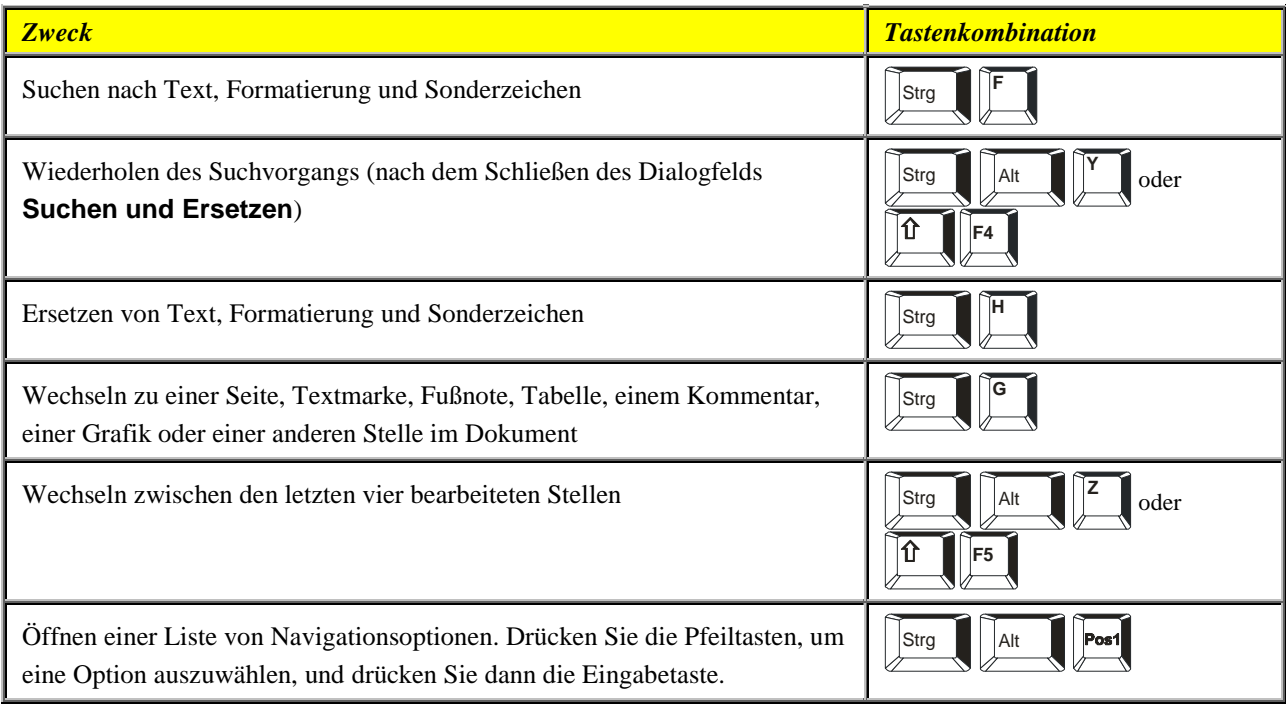

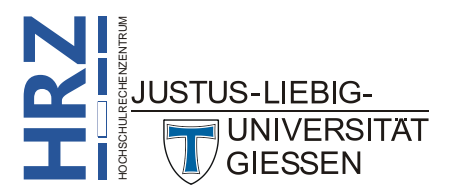

#### <span id="page-11-0"></span>**Wechseln zu einer anderen Ansicht**

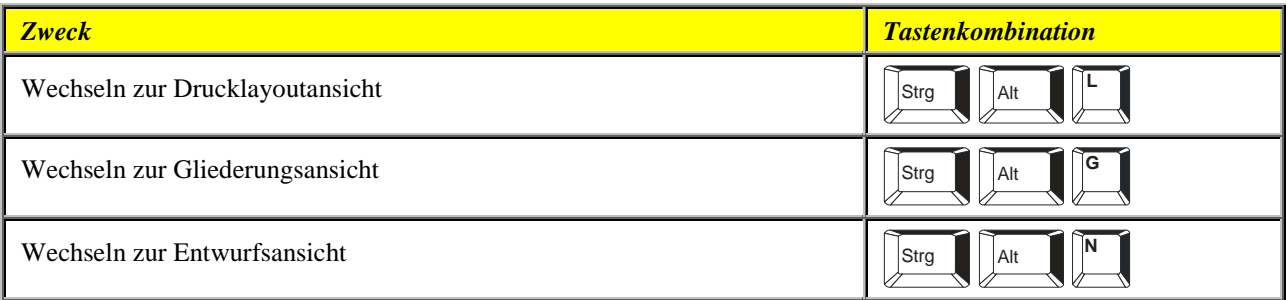

#### <span id="page-11-1"></span>**Gliederungsansicht**

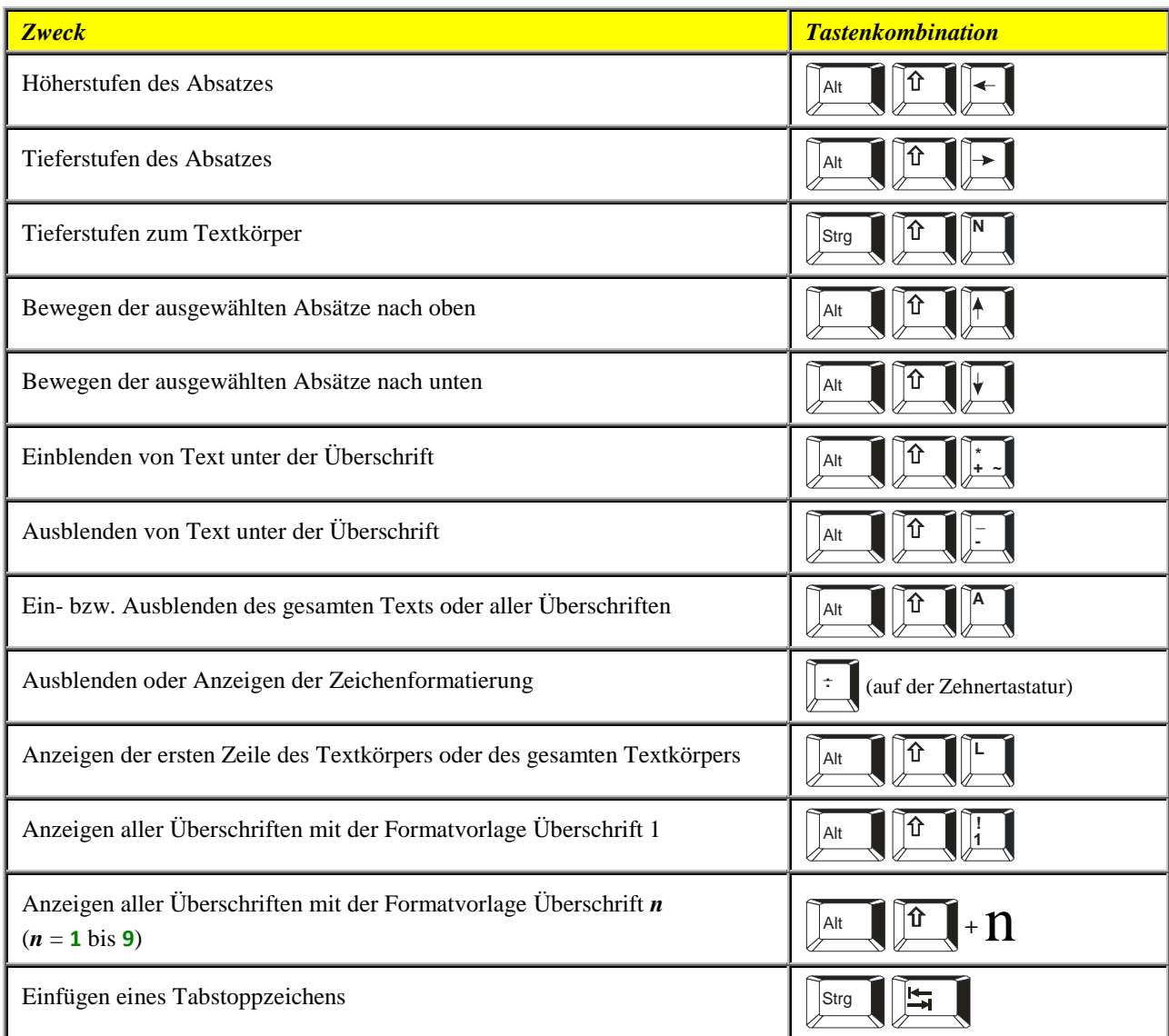

#### <span id="page-11-2"></span>**Drucken und Vorschau von Dokumenten**

**H** 

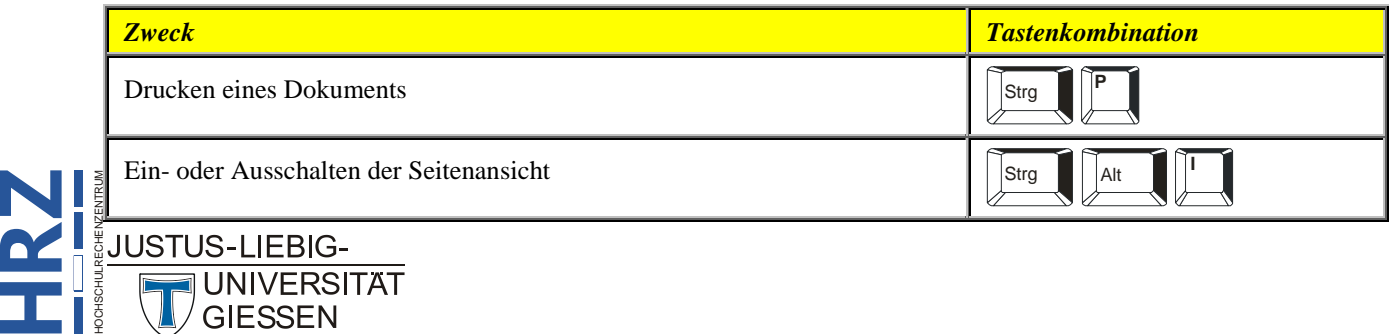

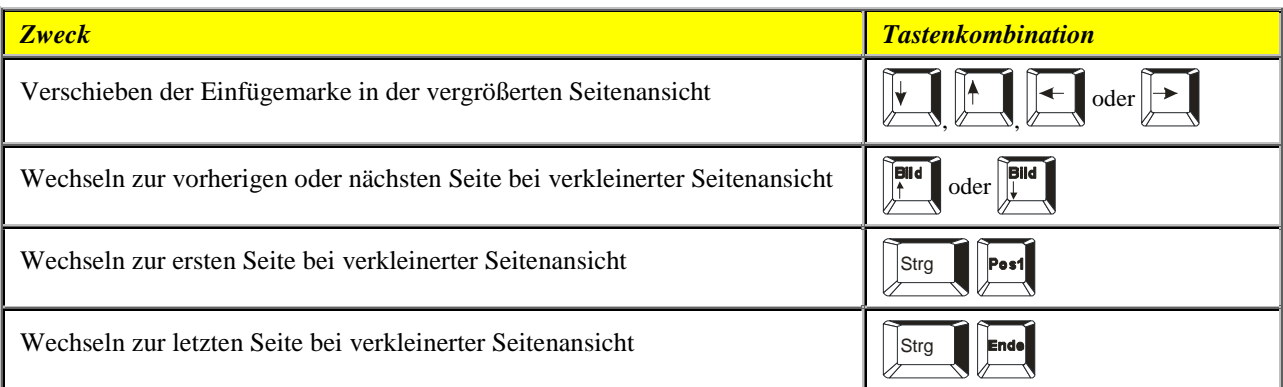

#### <span id="page-12-0"></span>**Überarbeiten von Dokumenten**

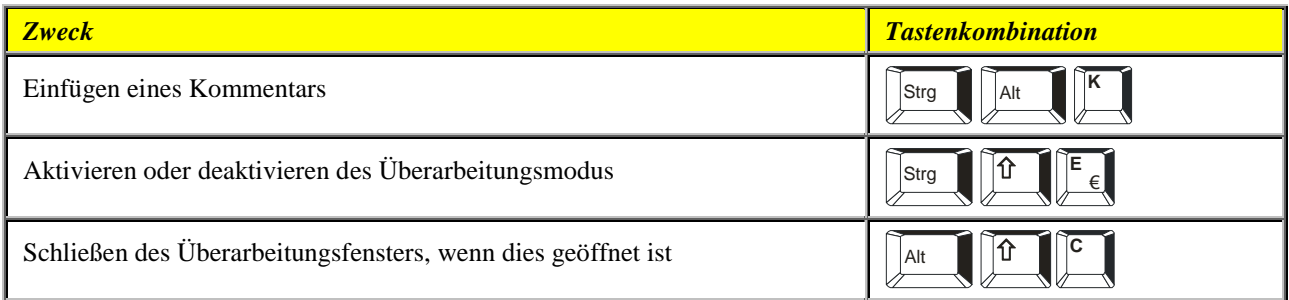

#### <span id="page-12-1"></span>**Vollbild-Lesemodus**

Hinweis: Einige Sprachausgabeprogramme sind möglicherweise nicht mit dem Vollbild-Lesemodus kompatibel.

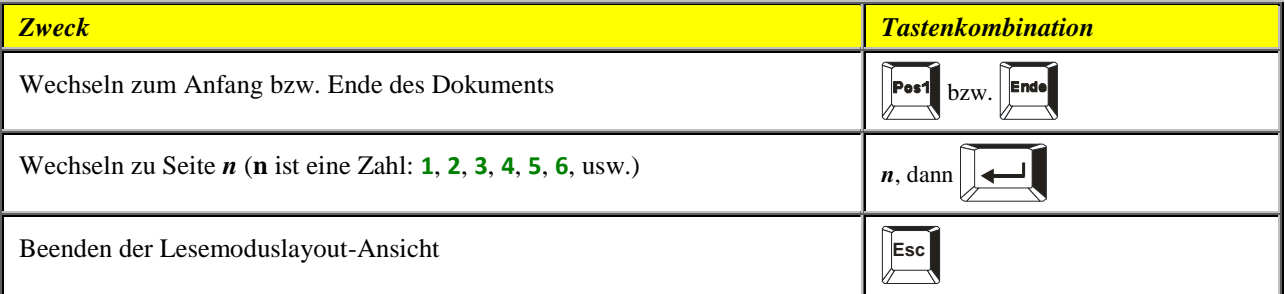

#### <span id="page-12-2"></span>**Verweise, Fußnoten und Endnoten**

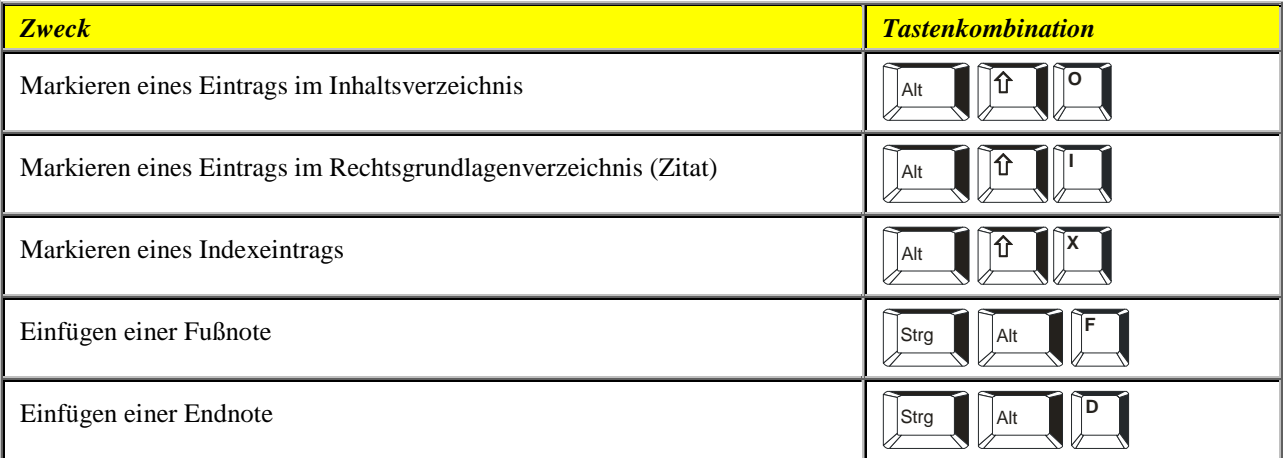

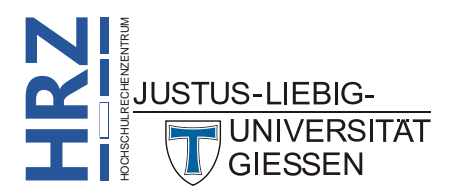

#### <span id="page-13-0"></span>**Arbeiten mit Webseiten**

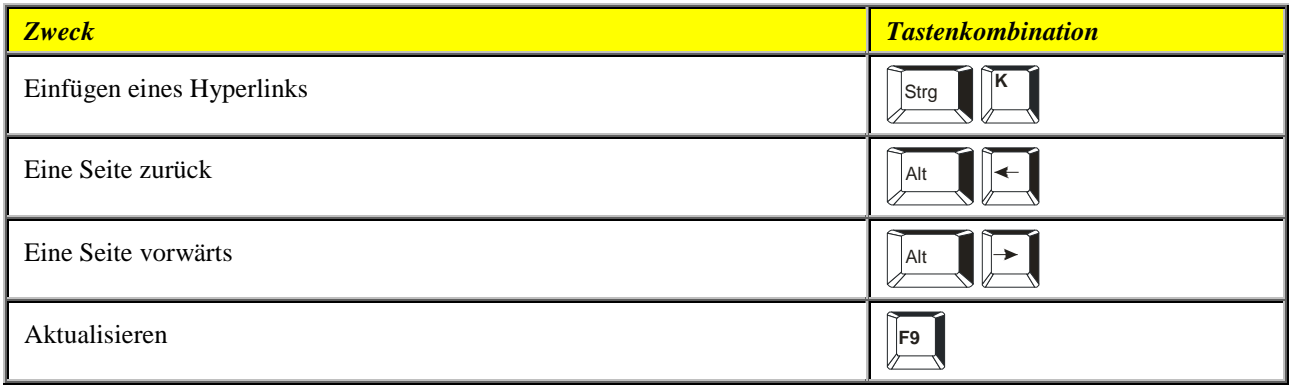

#### <span id="page-13-1"></span>**Bearbeiten und Verschieben von Text und Grafiken**

#### <span id="page-13-2"></span>**Löschen von Text und Grafiken**

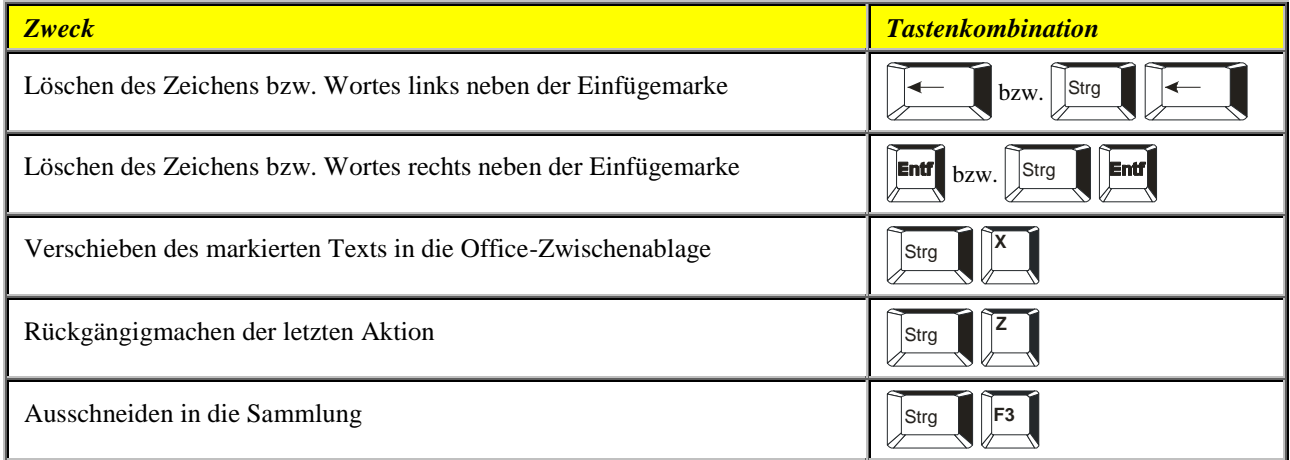

#### <span id="page-13-3"></span>**Kopieren und Verschieben von Text und Grafiken**

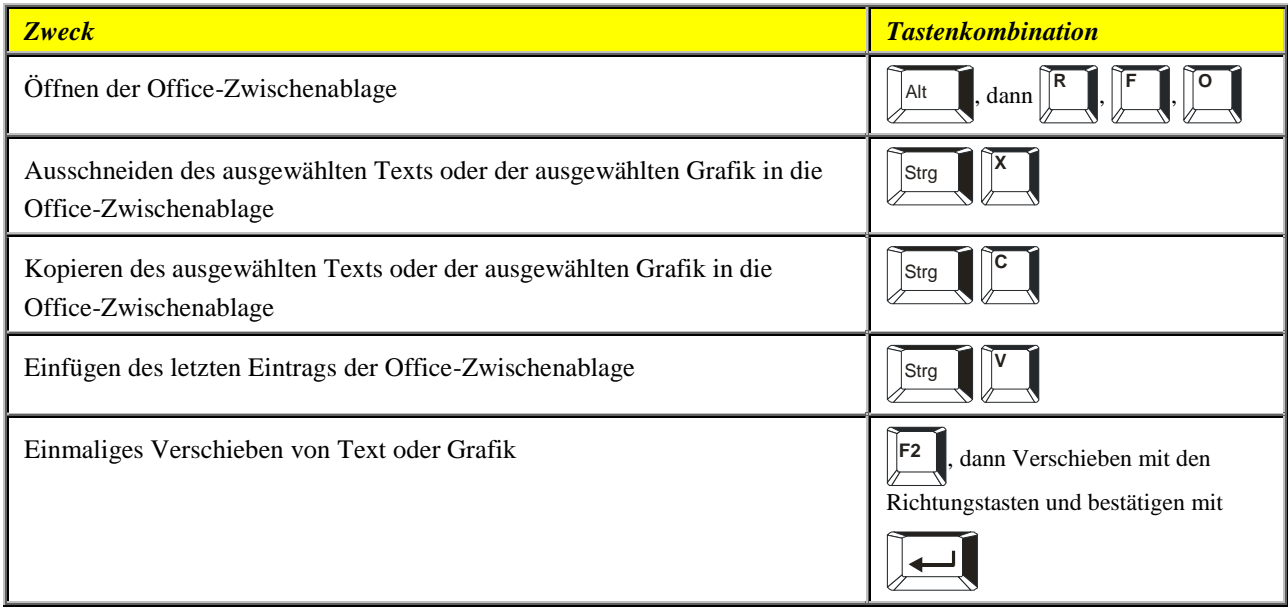

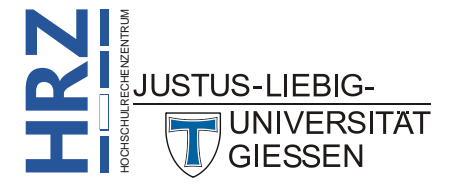

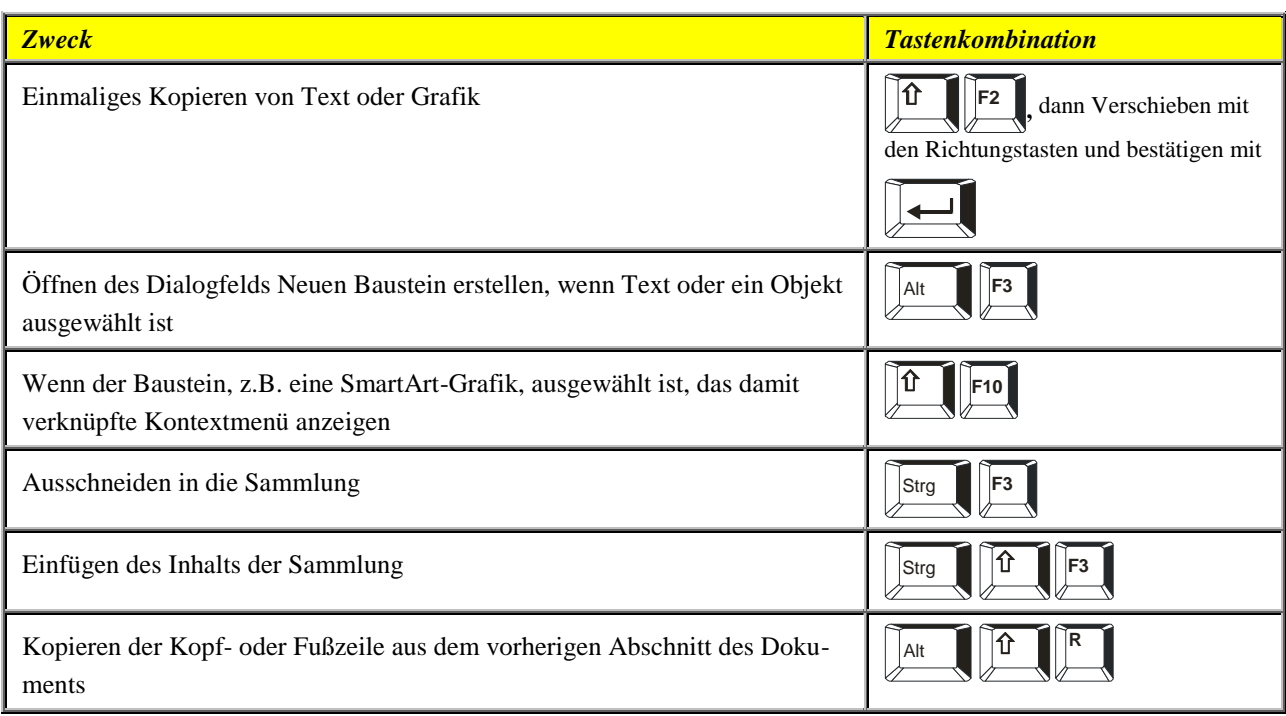

#### <span id="page-14-0"></span>**Einfügen von Sonderzeichen**

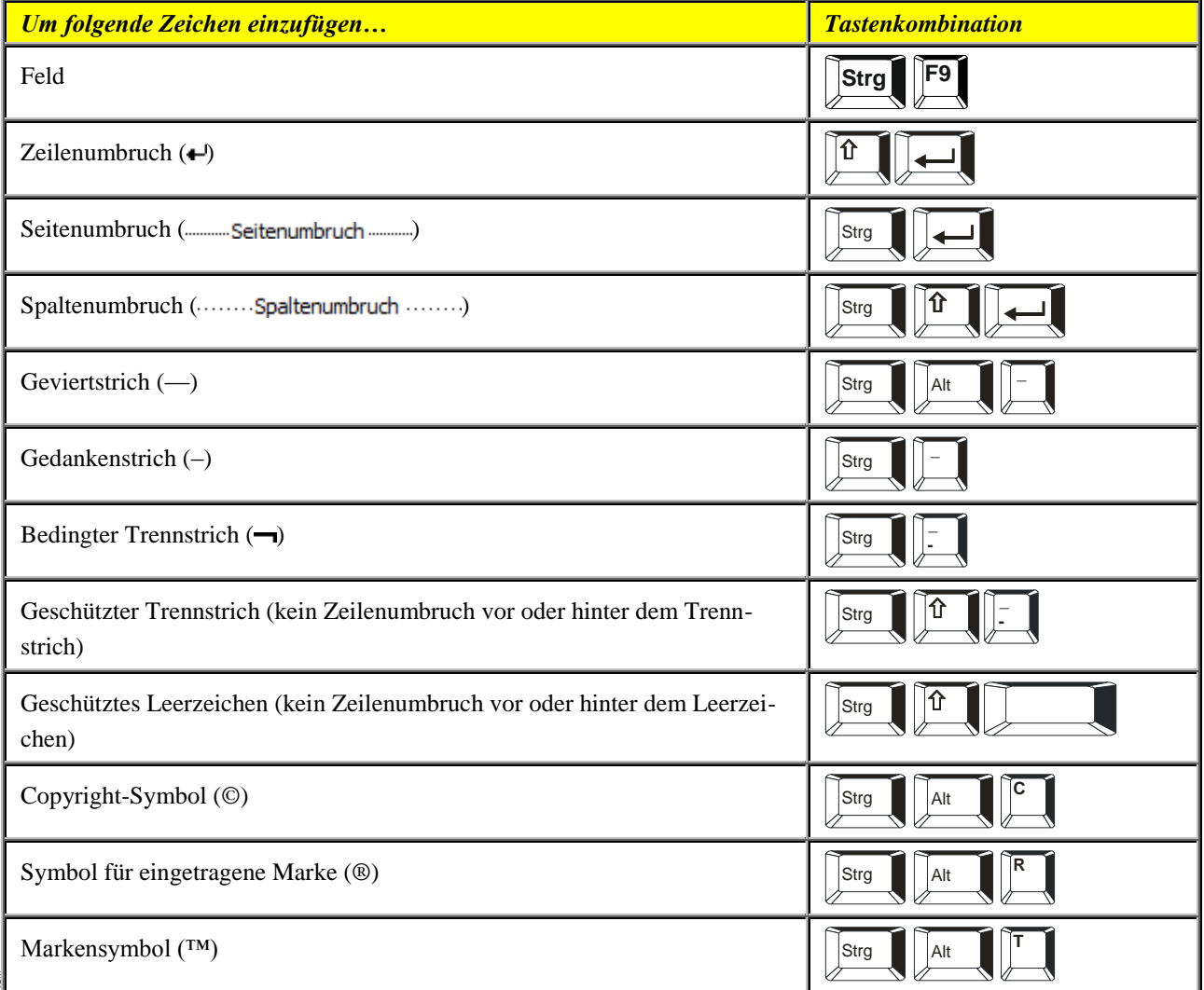

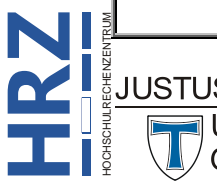

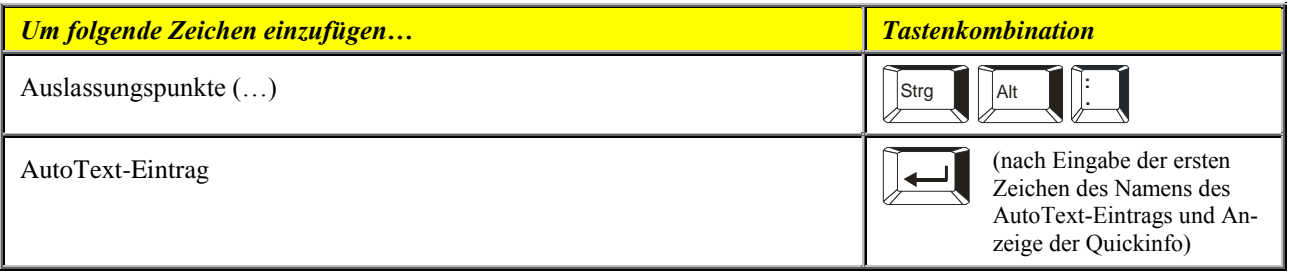

#### <span id="page-15-0"></span>**Einfügen von Zeichen mithilfe von Zeichencodes**

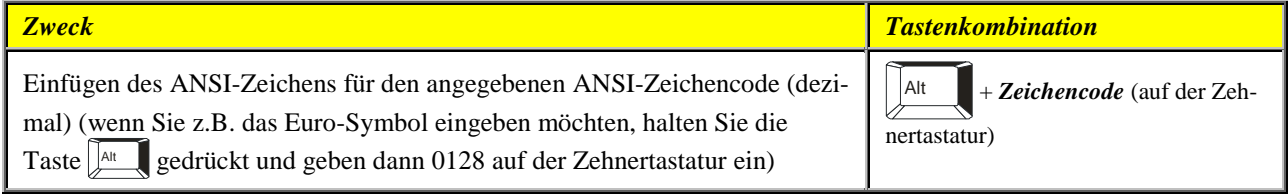

#### <span id="page-15-1"></span>**Erweitern der Markierung**

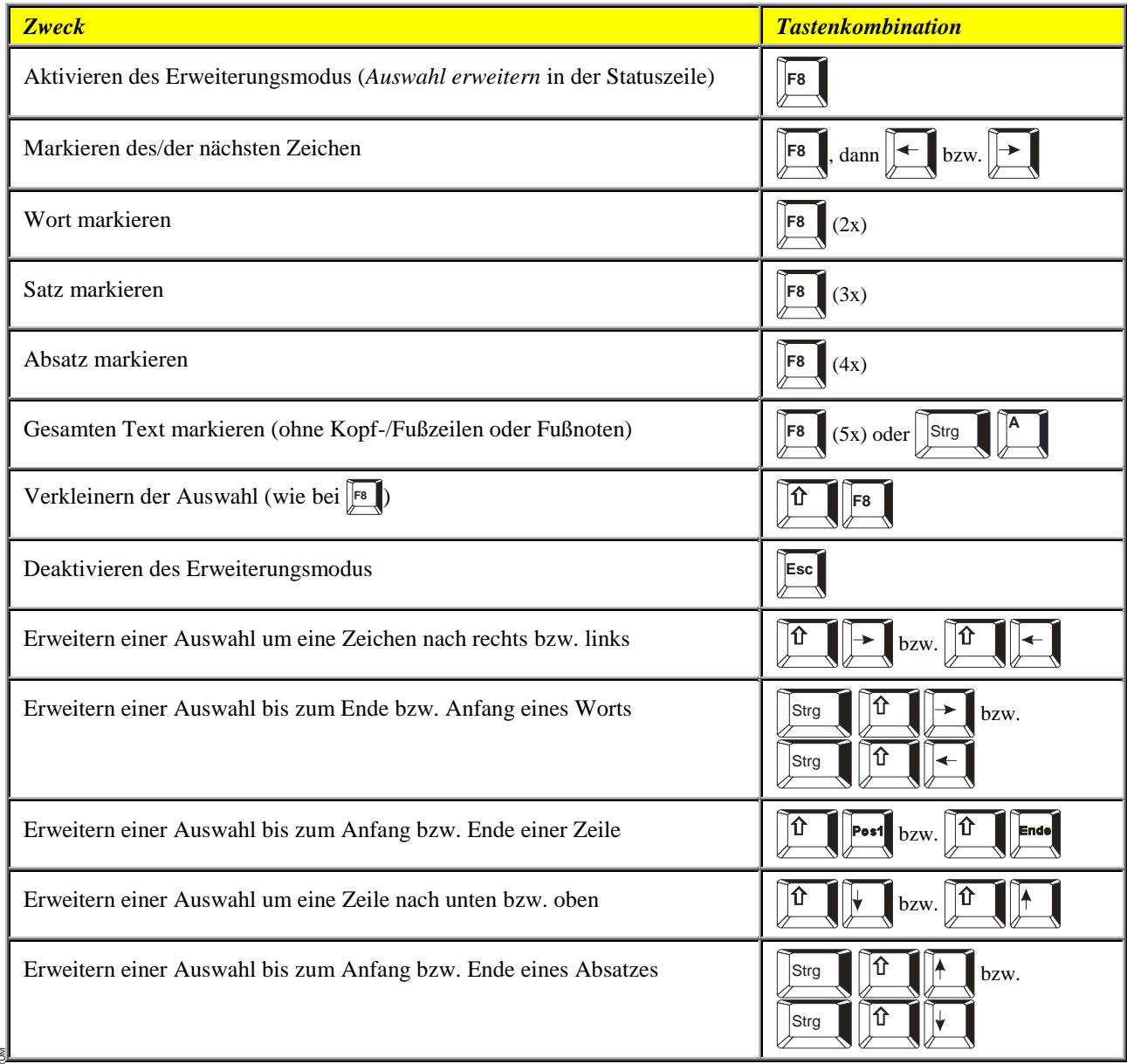

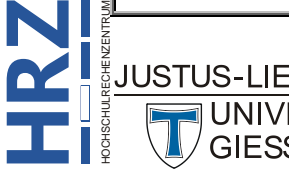

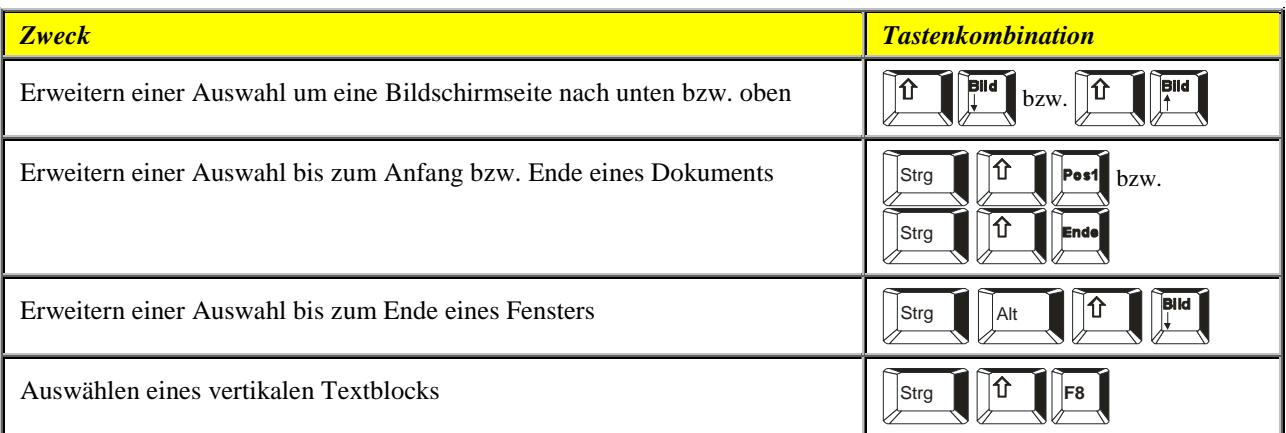

#### <span id="page-16-0"></span>**Markieren von Text und Grafiken in einer Tabelle**

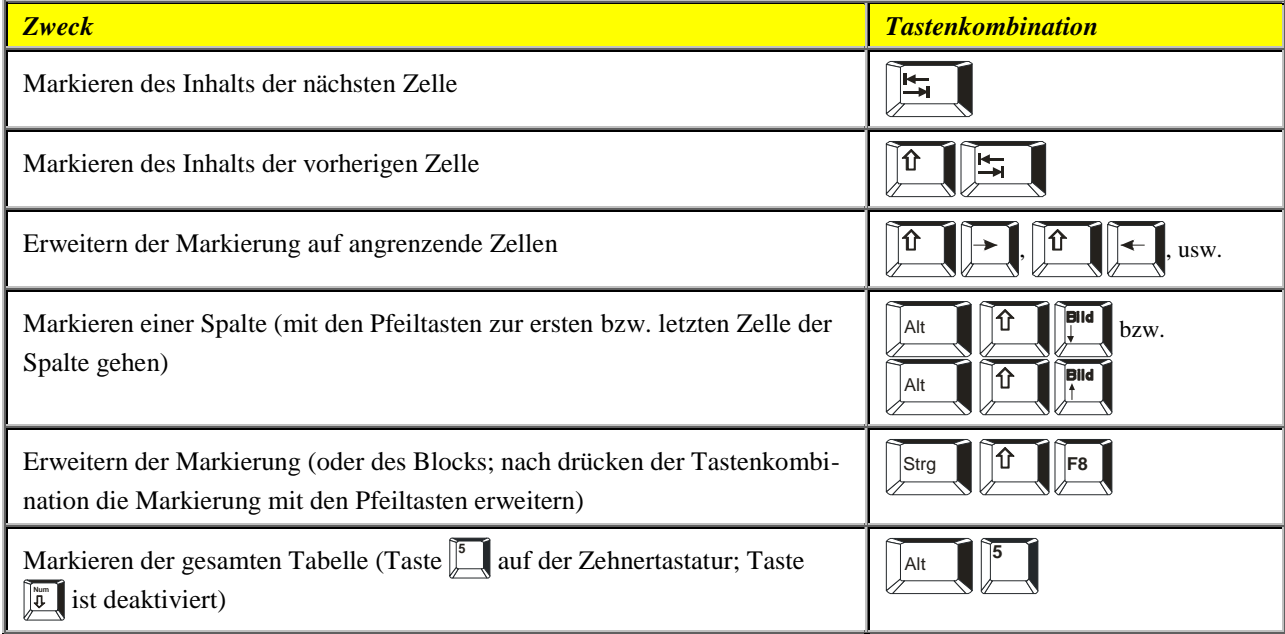

#### <span id="page-16-1"></span>**Bewegen des Cursors durch das Dokument**

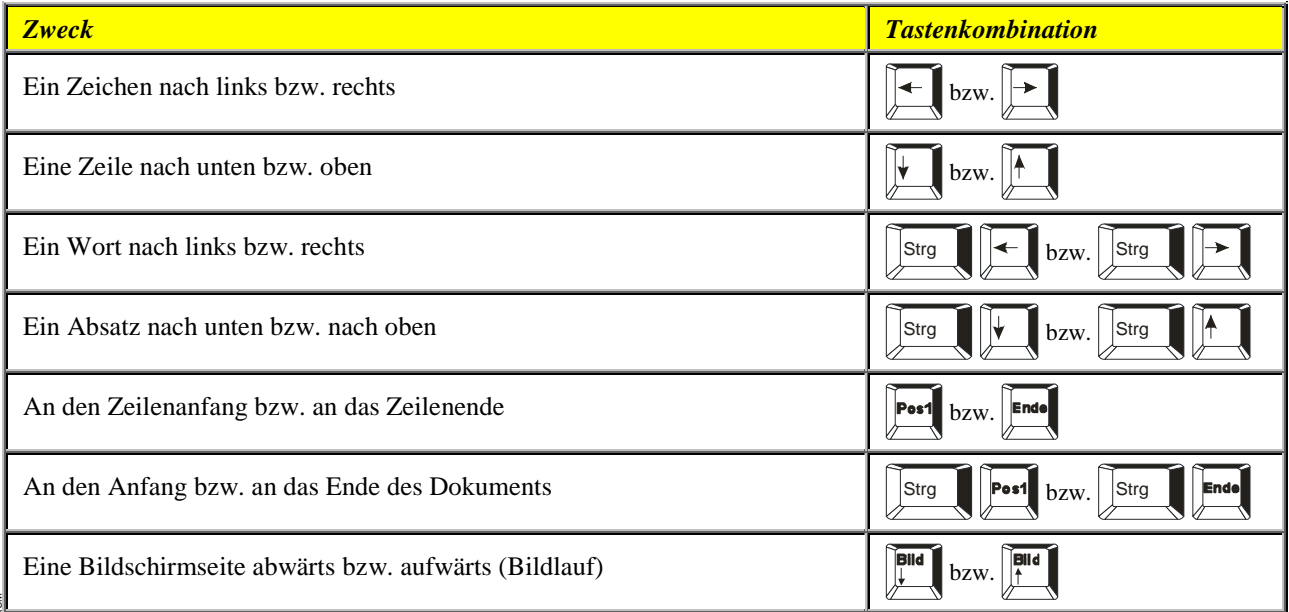

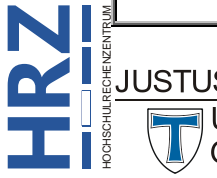

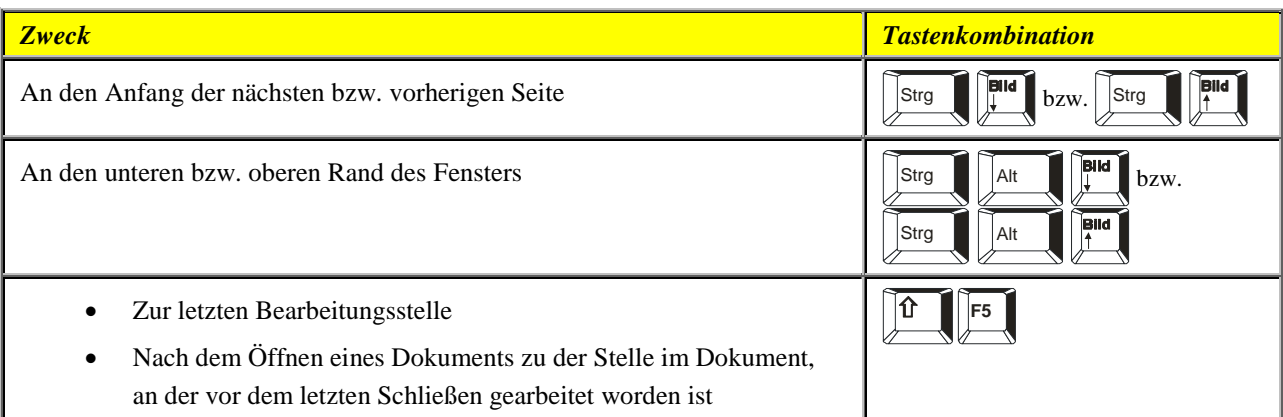

#### <span id="page-17-0"></span>**Wechseln zwischen verschiedenen Tabellenteilen**

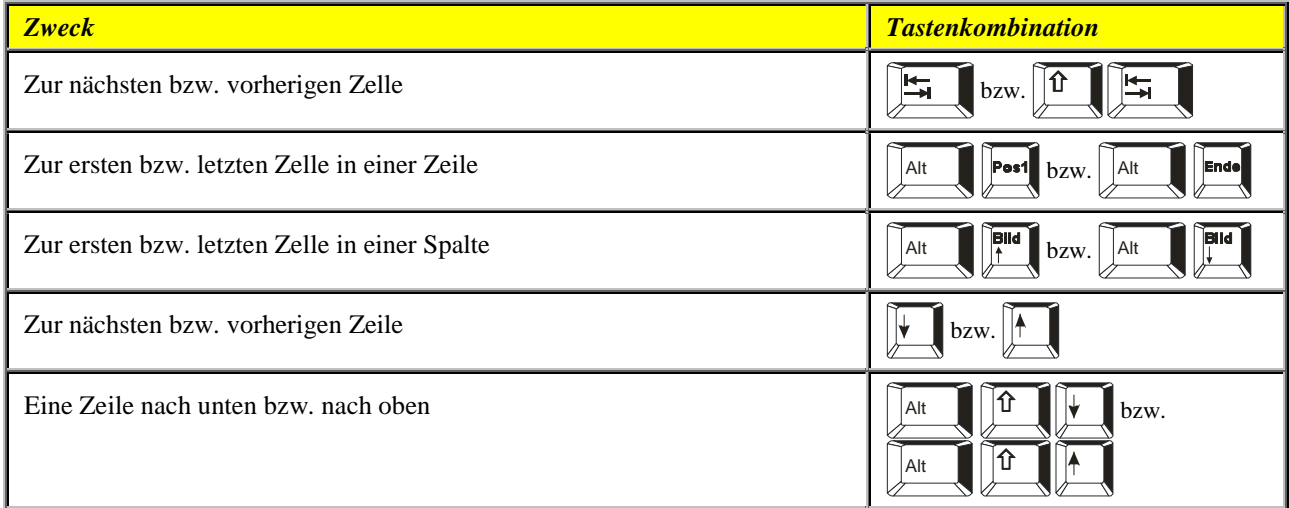

#### <span id="page-17-1"></span>**Einfügen von Absätzen und Tabstoppzeichen in einer Tabelle**

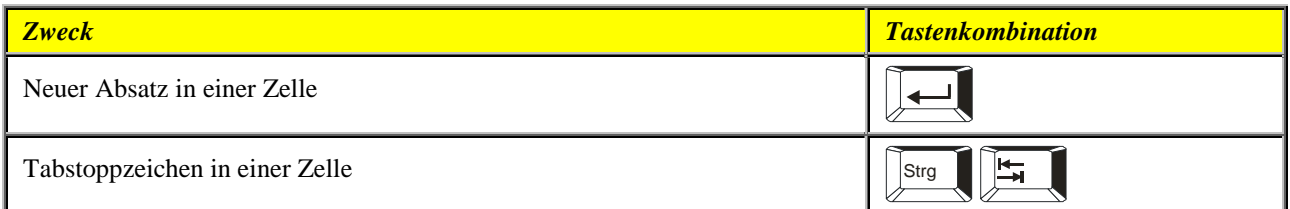

#### <span id="page-17-2"></span>**Formatieren von Zeichen und Absätzen**

#### <span id="page-17-3"></span>**Kopieren der Formatierung**

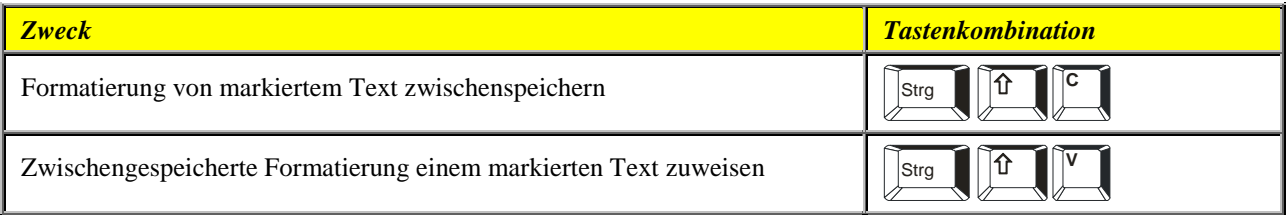

<span id="page-17-4"></span>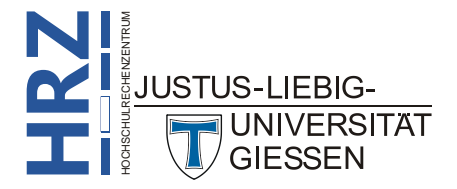

#### **Ändern von Schriftart oder Schriftgrad**

*Hinweis*: Die folgenden Tastenkombinationen funktionieren nicht im Vollbild-Modus.

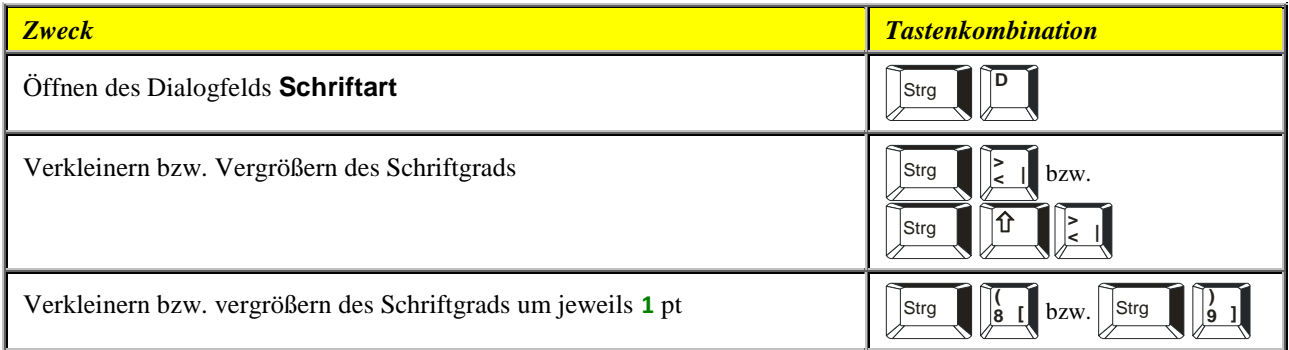

#### <span id="page-18-0"></span>**Zuweisen von Zeichenformaten**

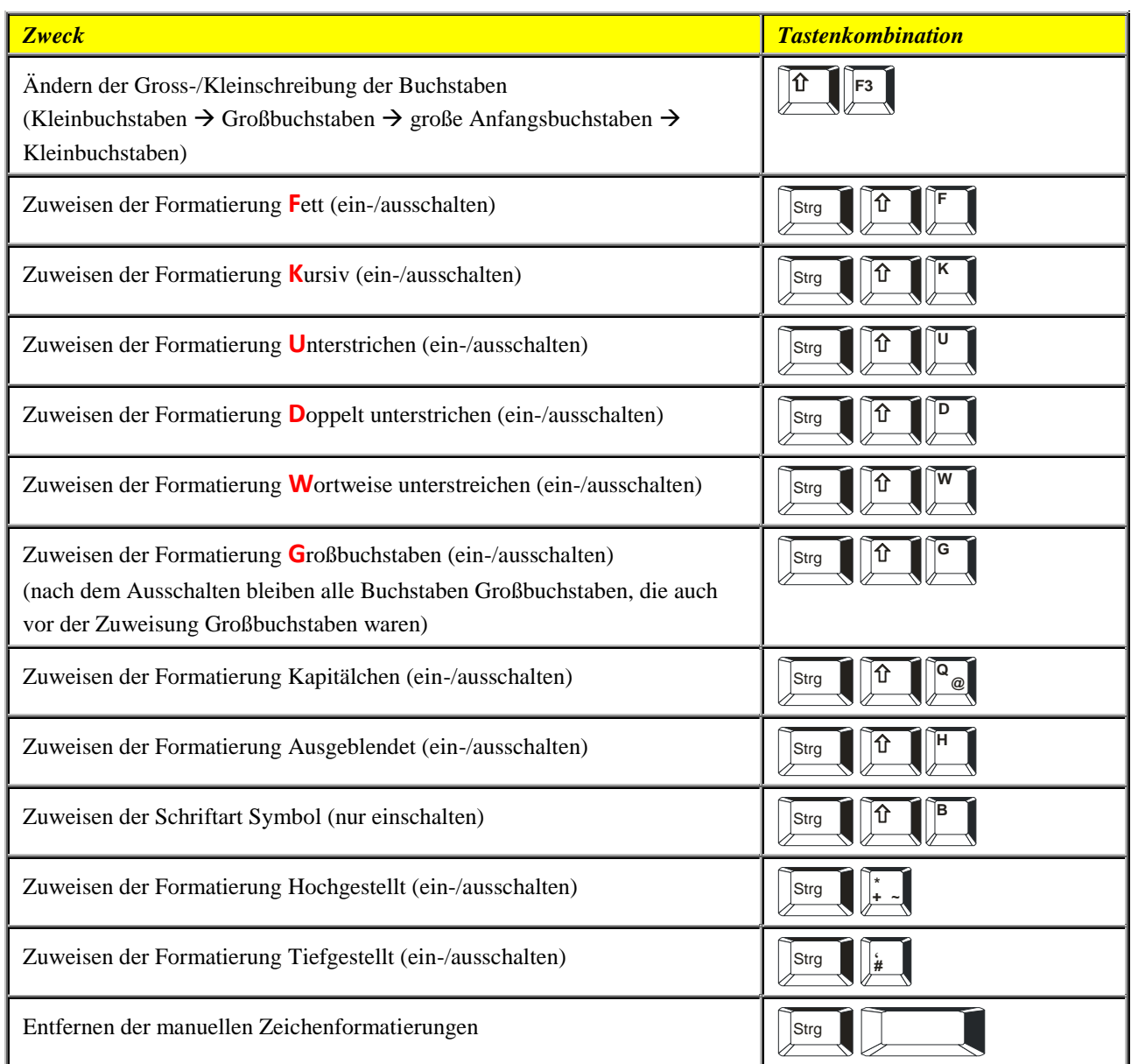

<span id="page-18-1"></span>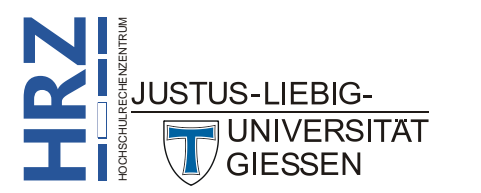

#### **Anzeigen von Textformaten**

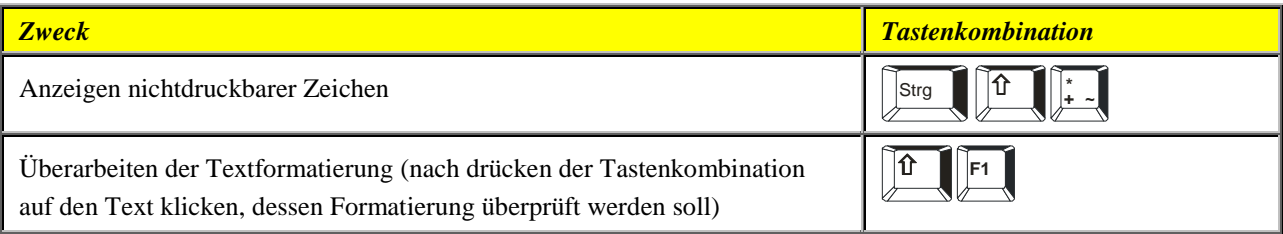

#### <span id="page-19-0"></span>**Zuweisen von Absatzformatierungen**

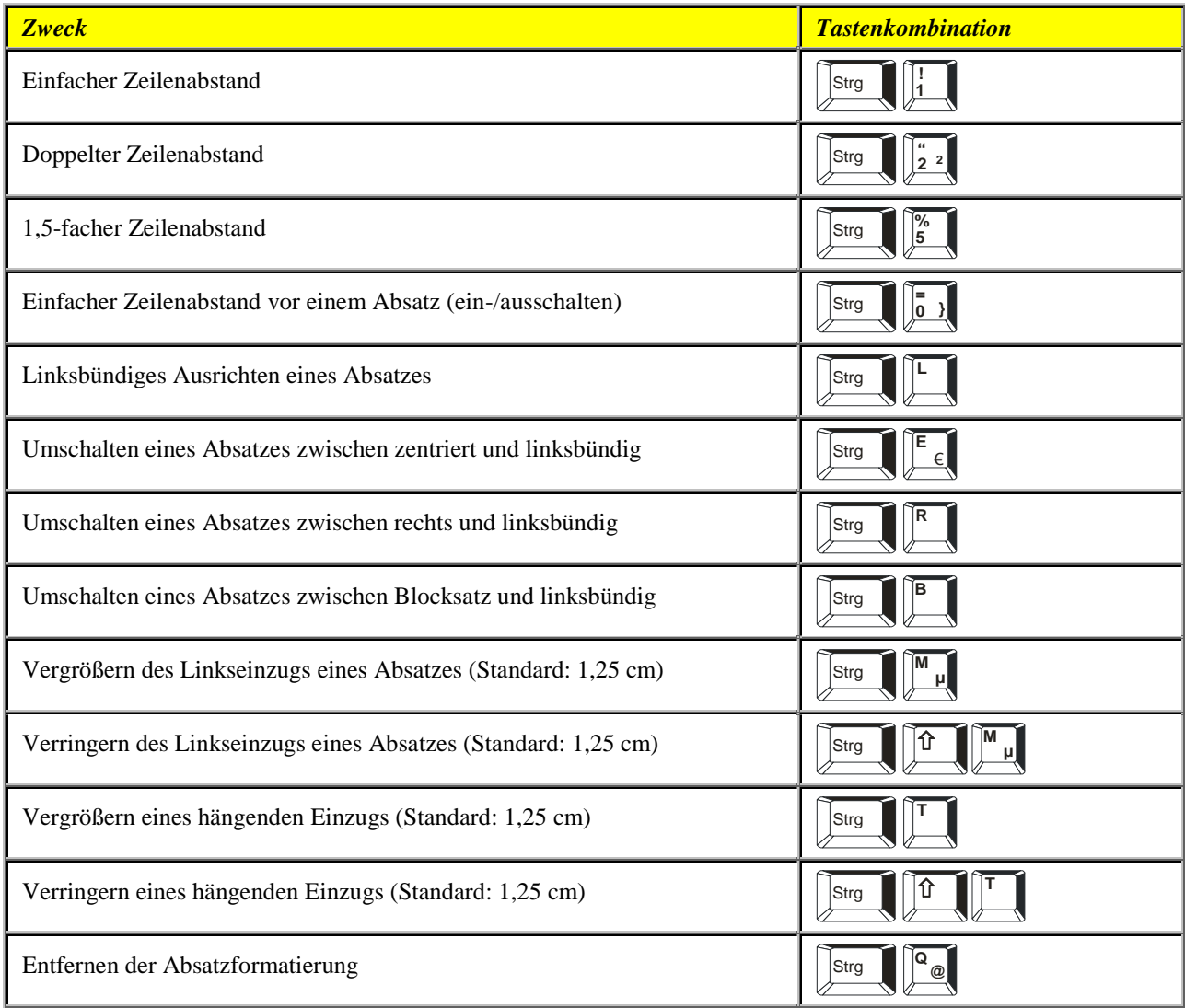

#### <span id="page-19-1"></span>**Zuweisen von Absatzformatvorlagen**

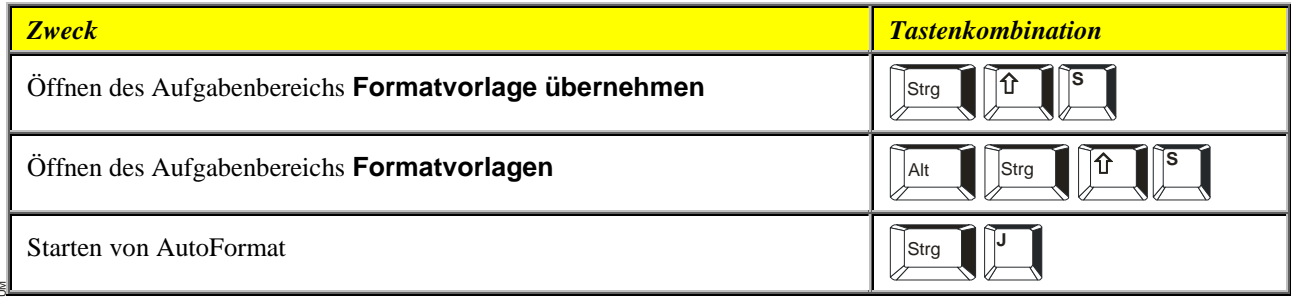

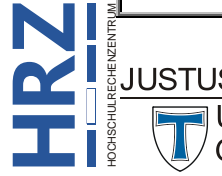

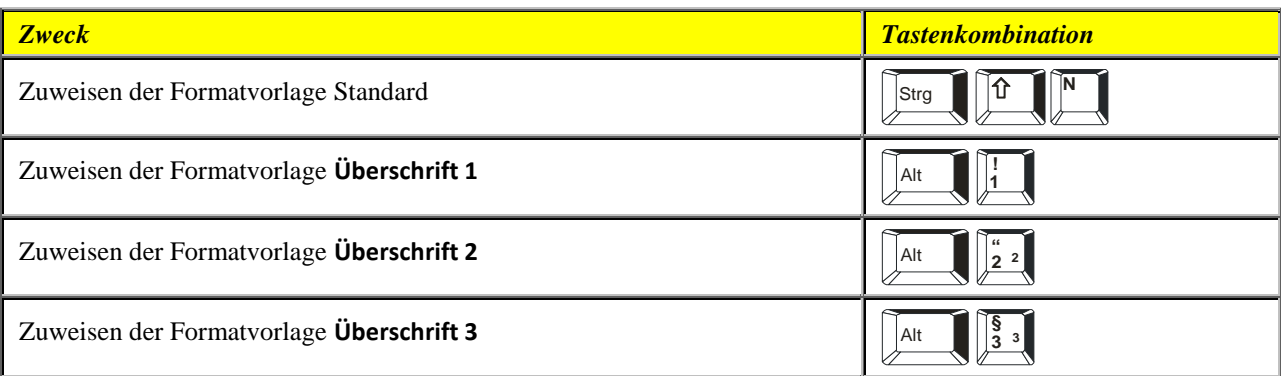

#### <span id="page-20-0"></span>**Seriendruck und -felder**

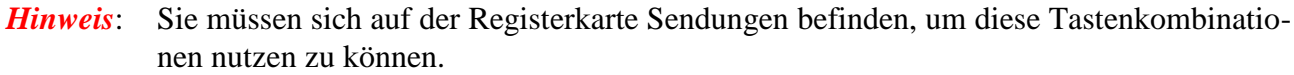

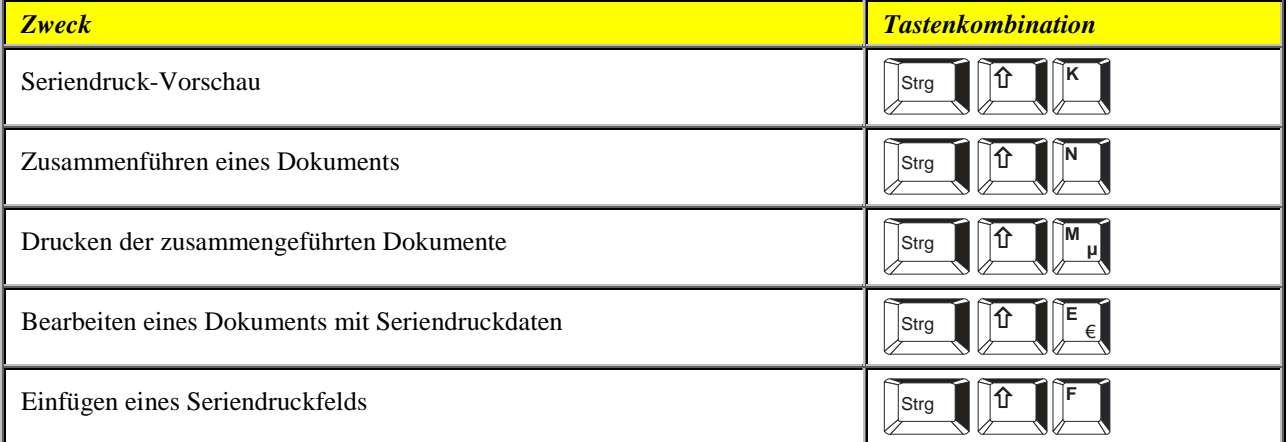

#### <span id="page-20-1"></span>**Arbeiten mit Feldern**

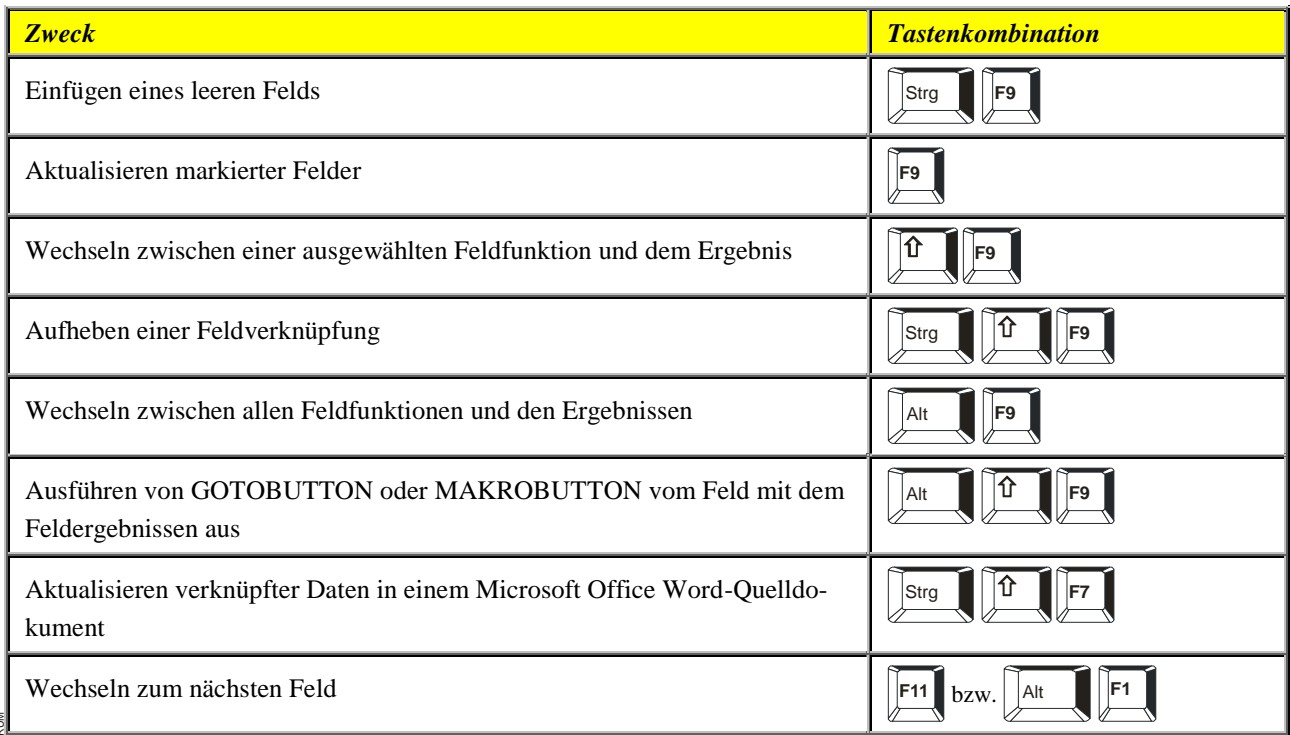

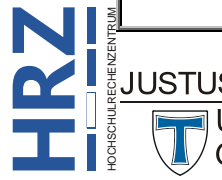

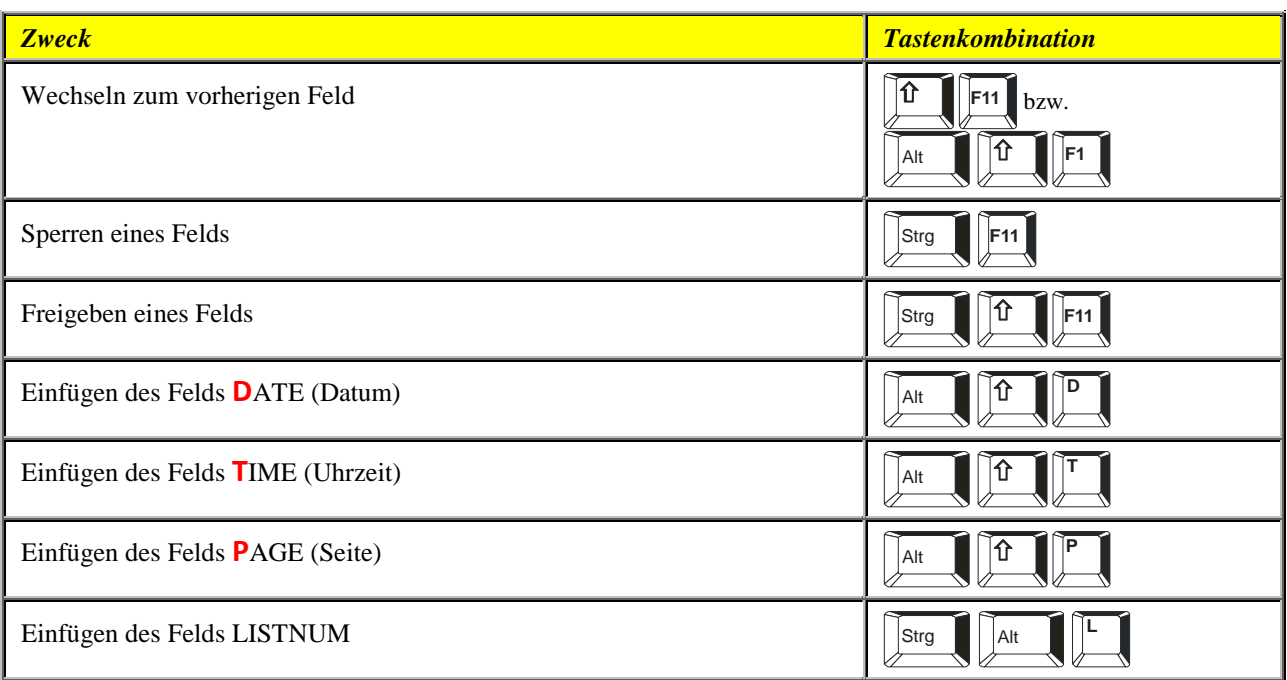

## <span id="page-21-0"></span>**Übersicht über Funktionstasten**

#### <span id="page-21-1"></span>**Funktionstasten**

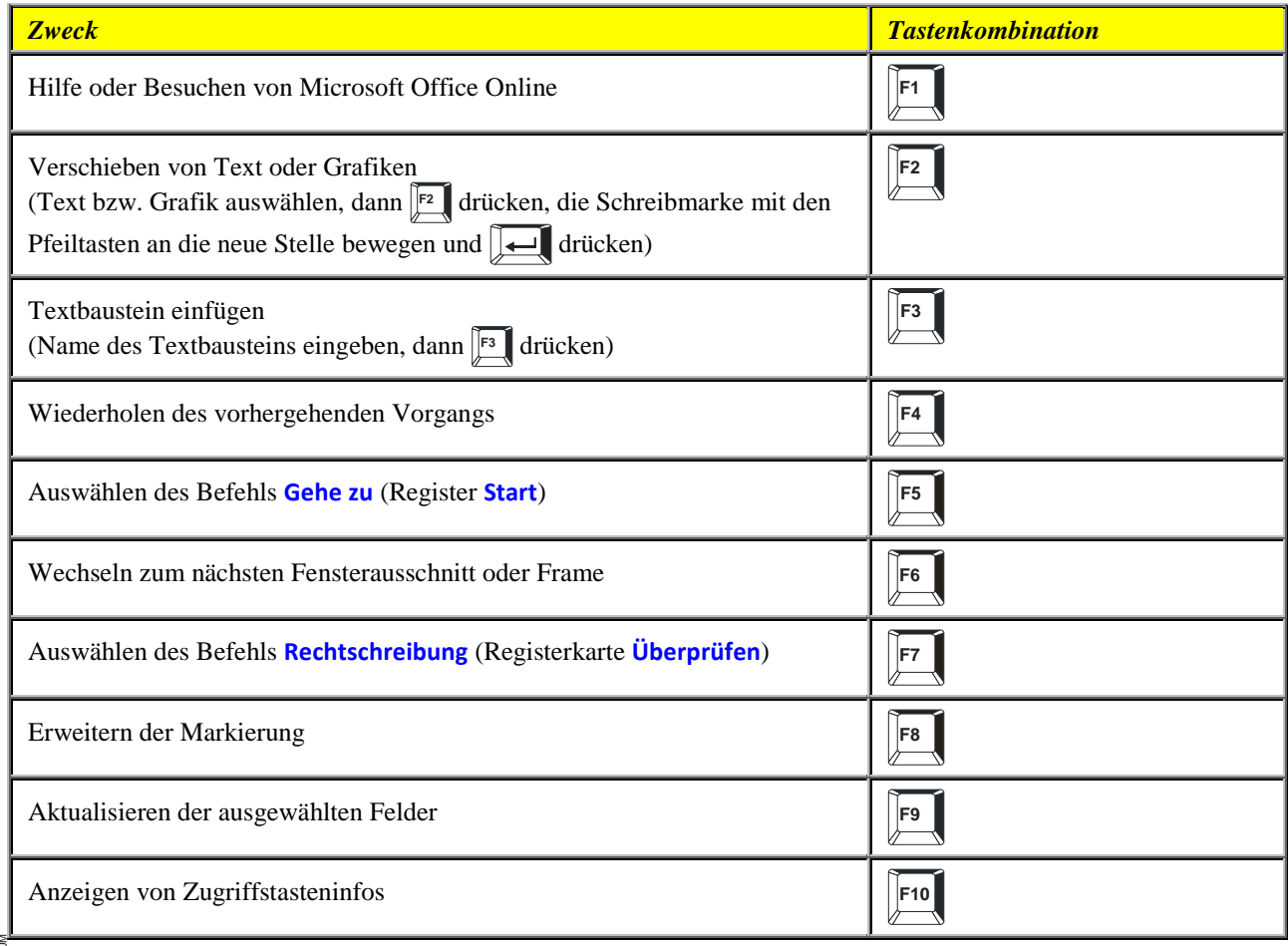

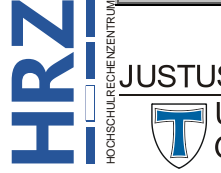

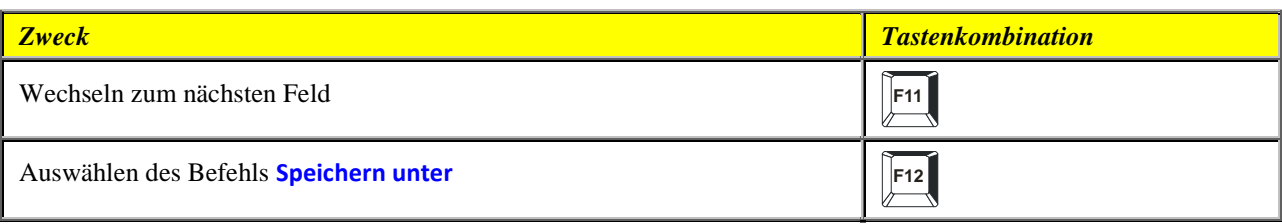

#### <span id="page-22-0"></span>**UMSCHALTEN+Funktionstaste**

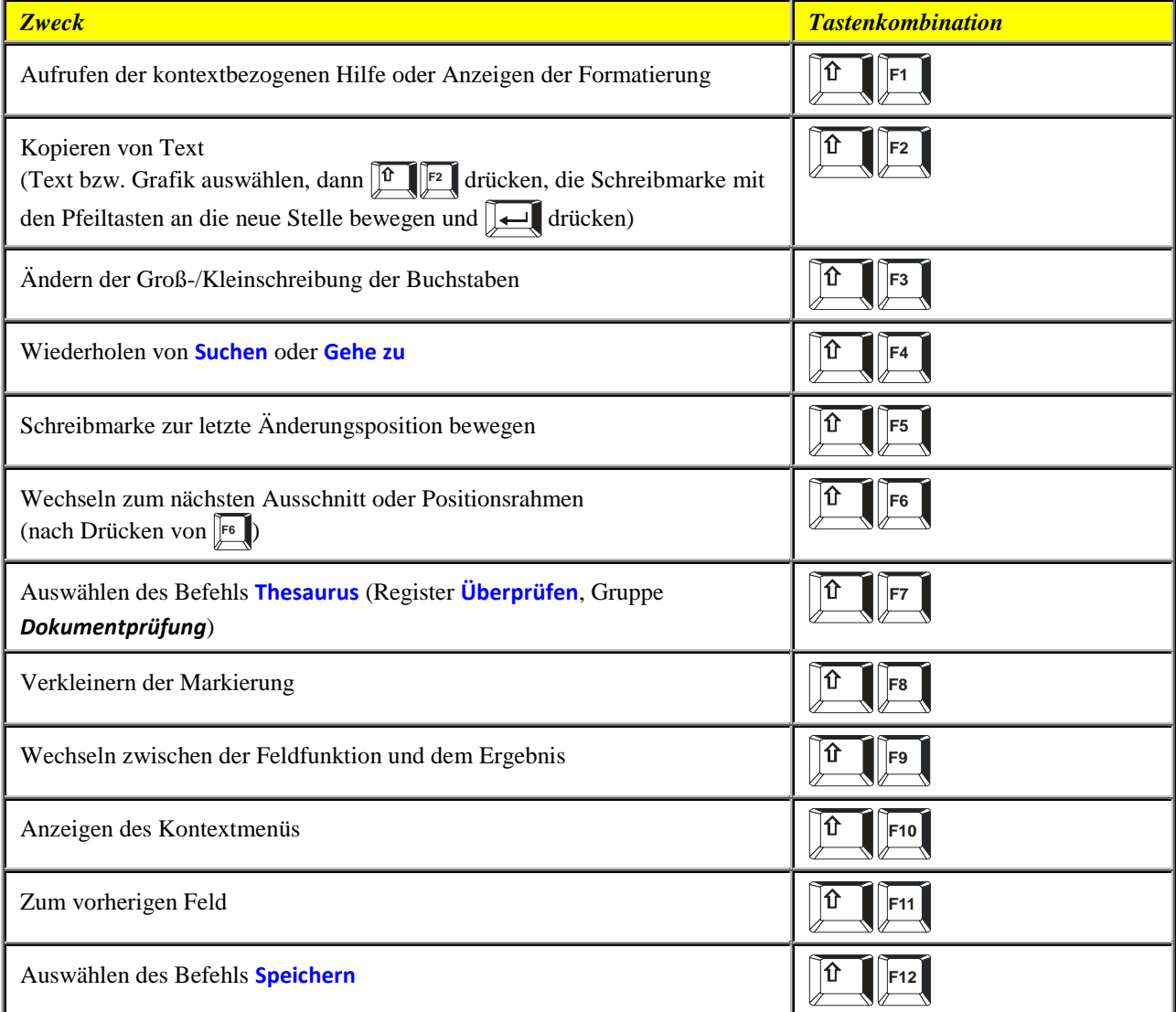

#### <span id="page-22-1"></span>**STRG+Funktionstaste**

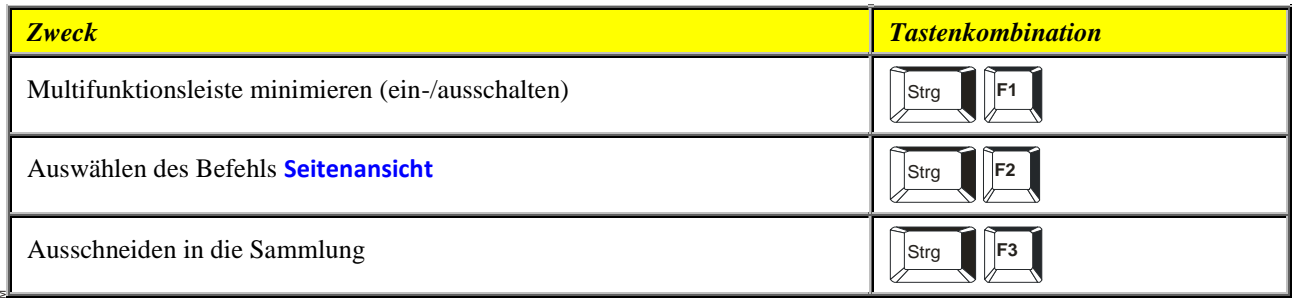

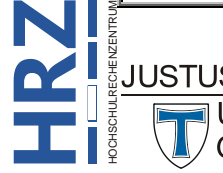

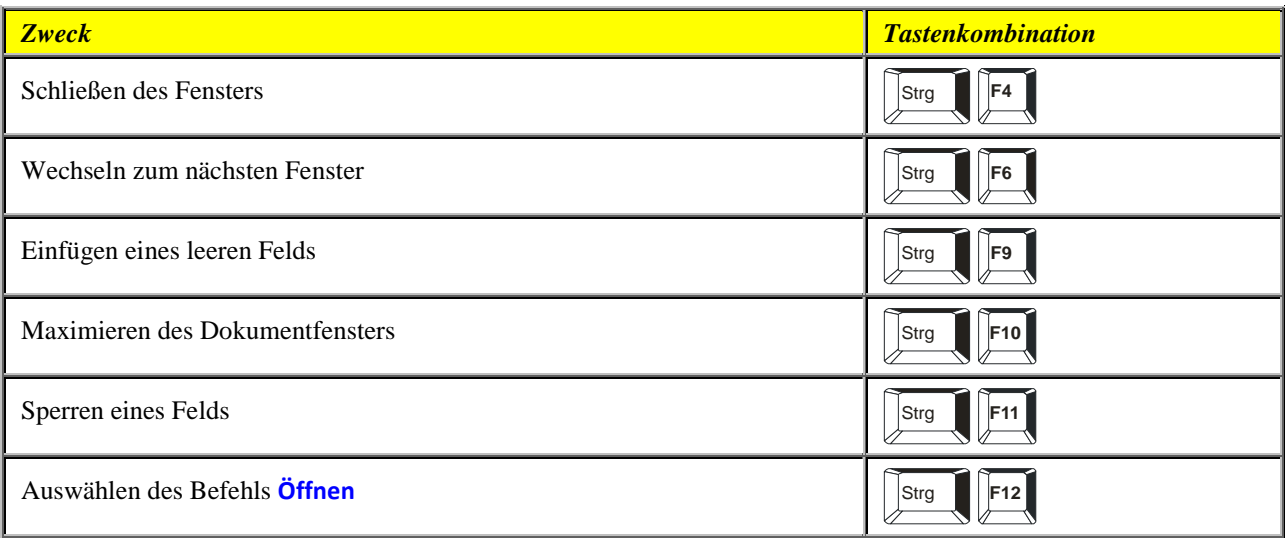

#### <span id="page-23-0"></span>**ALT+Funktionstaste**

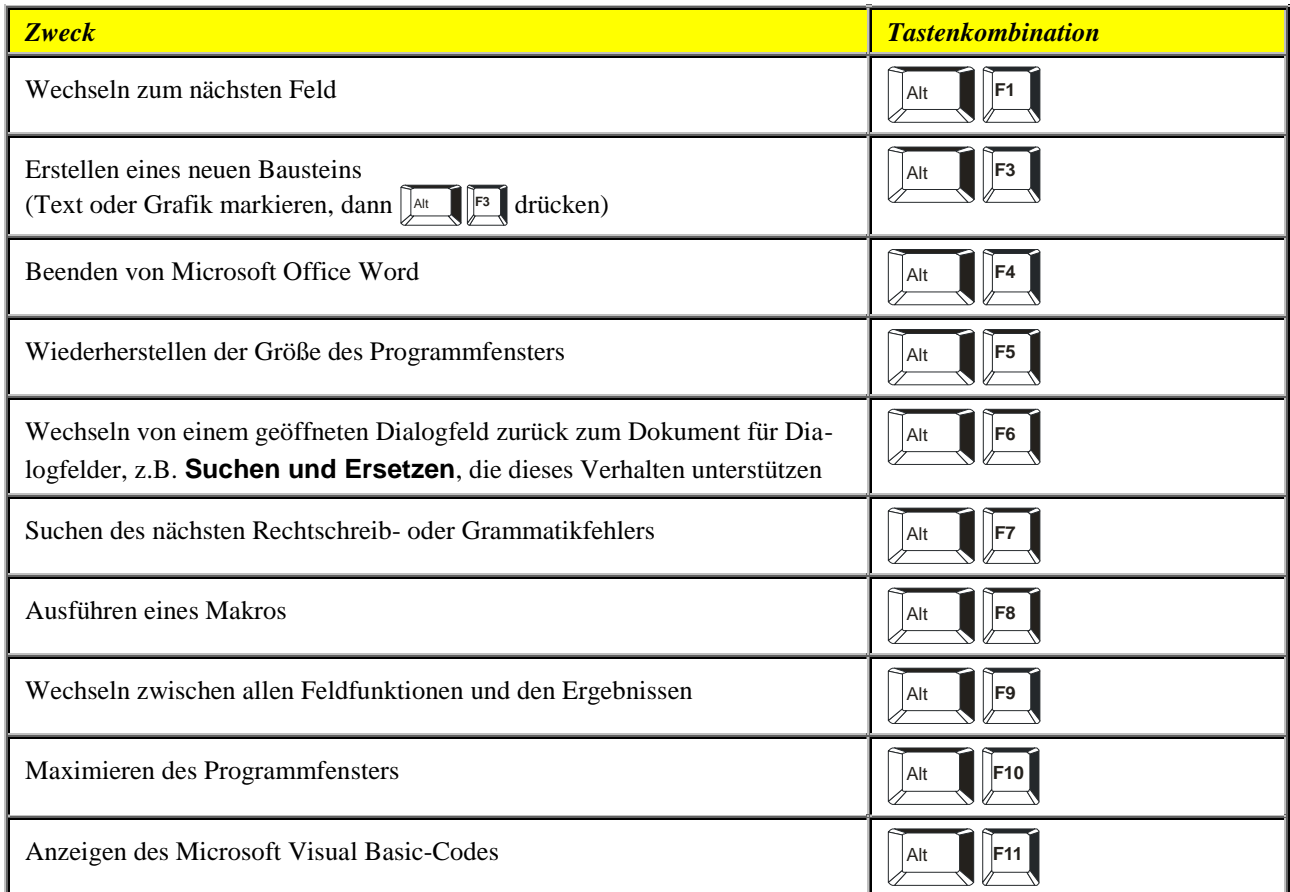

#### <span id="page-23-1"></span>**STRG+UMSCHALTEN+Funktionstaste**

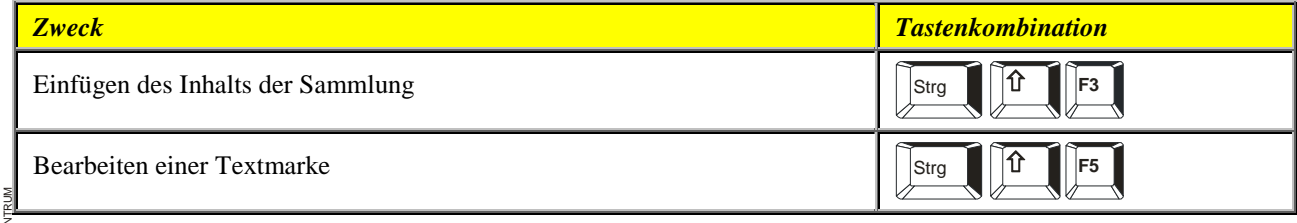

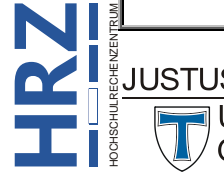

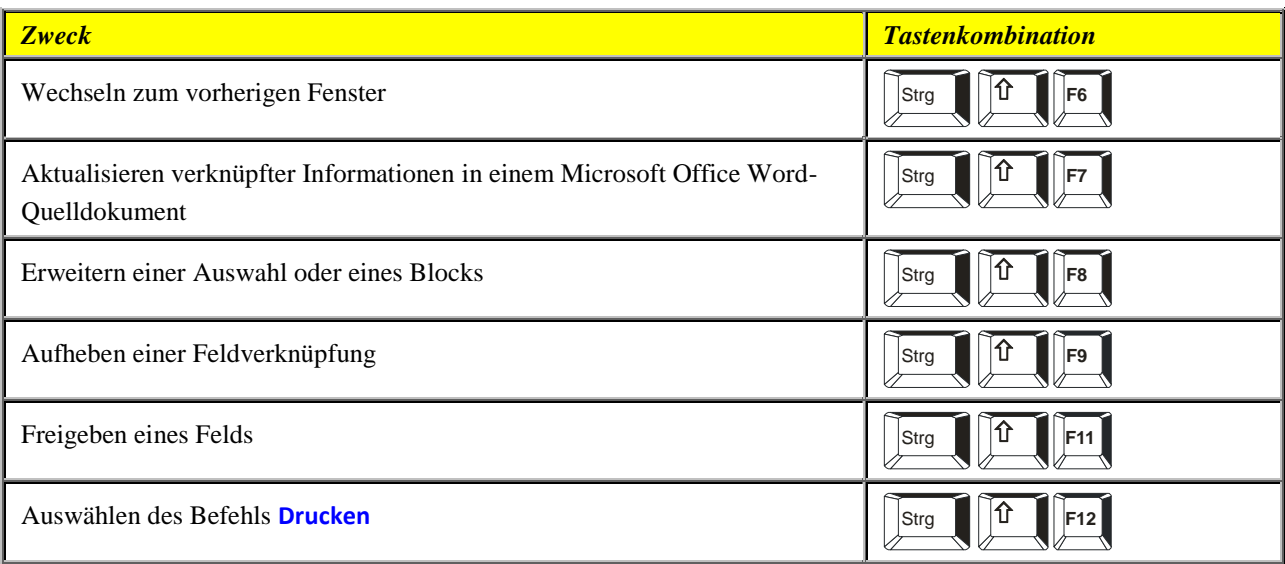

#### <span id="page-24-0"></span>**ALT-UMSCHALTEN+Funktionstaste**

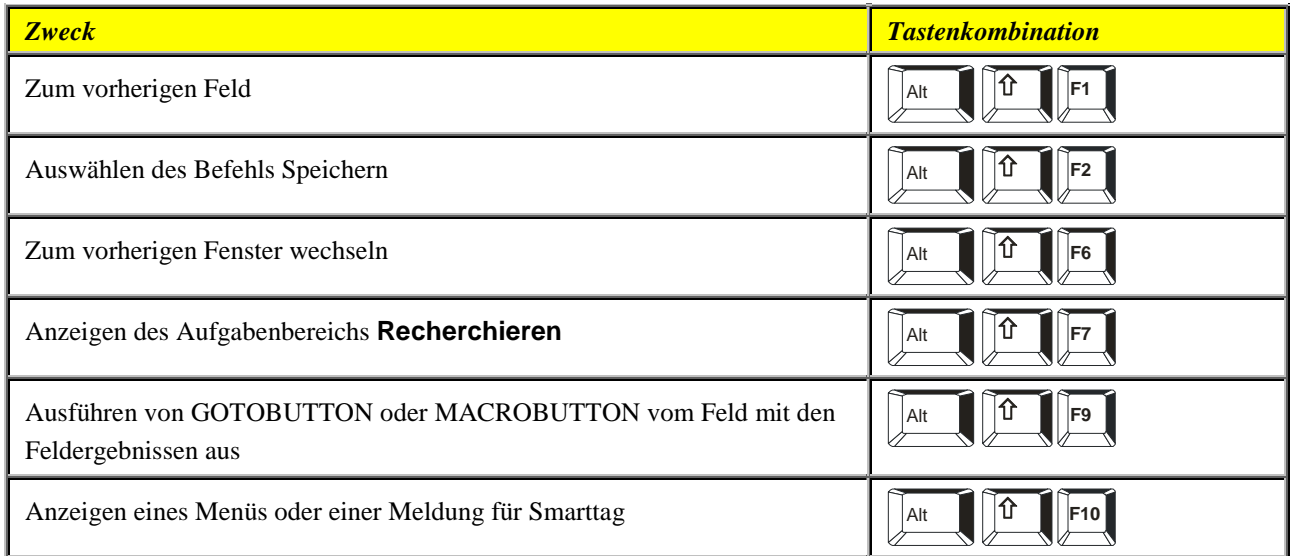

#### <span id="page-24-1"></span>**STRG+ALT+Funktionstaste**

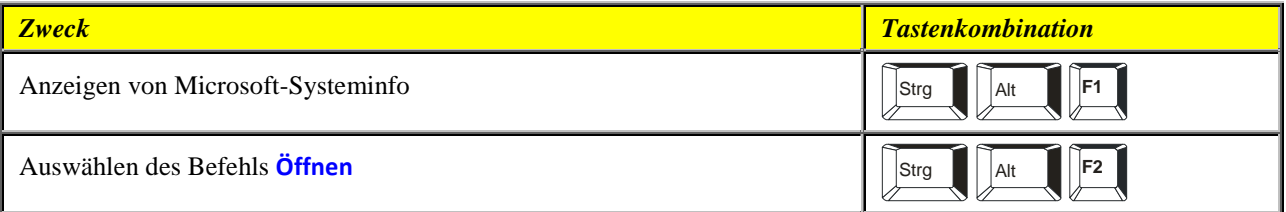

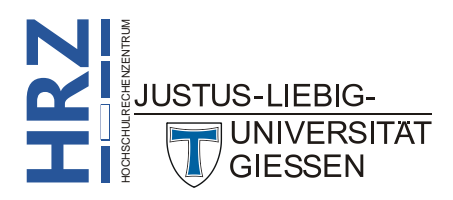